## **LOGITECH ZONE WIRELESS**

Setup Guide Guide d'installation

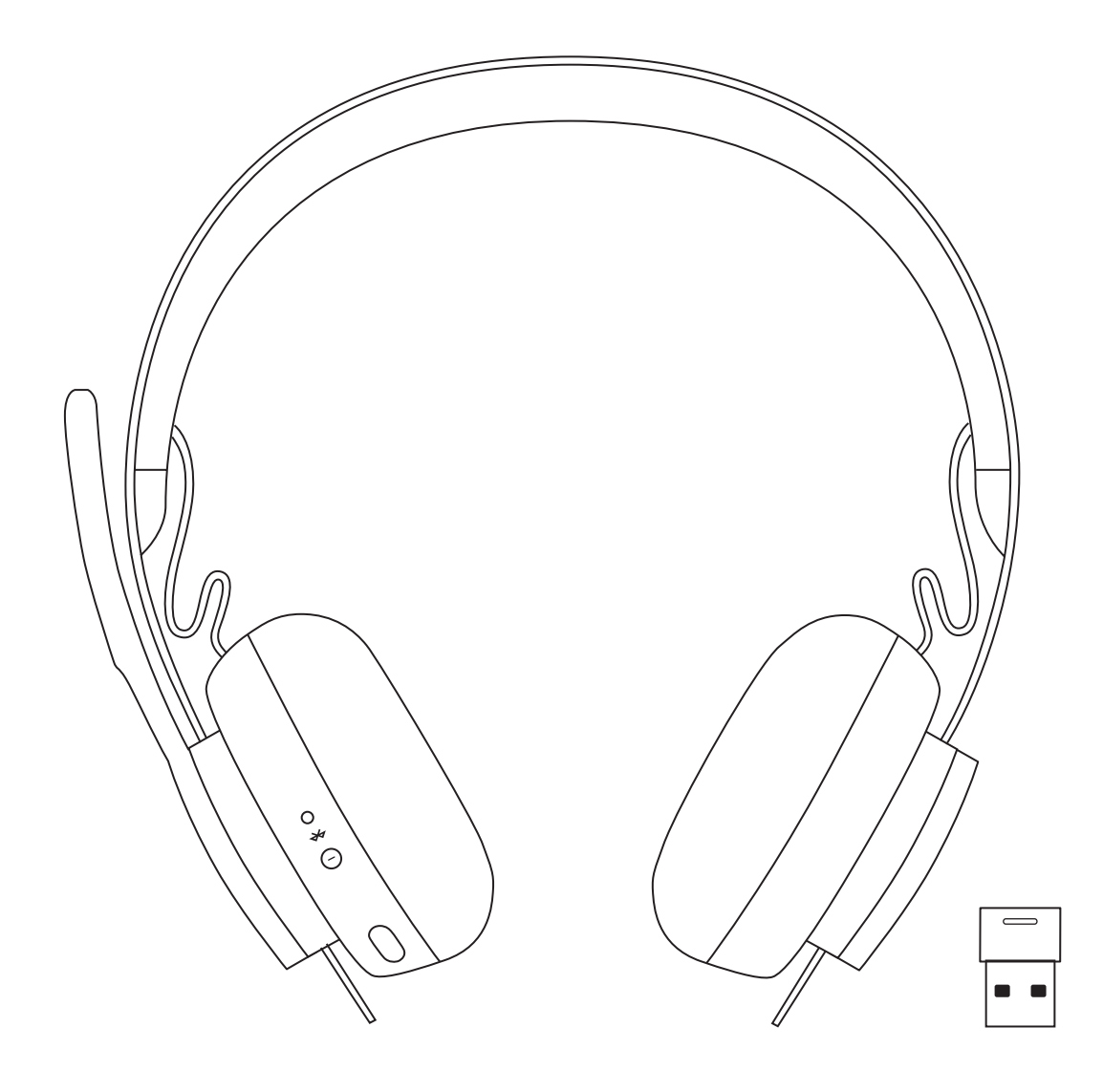

## **CONTENTS**

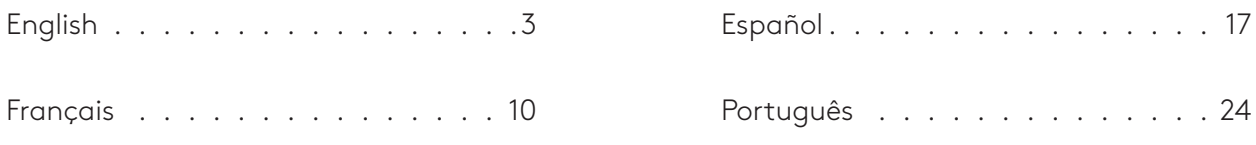

# <span id="page-2-0"></span>**LOGITECH ZONE WIRELESS**

Setup Guide

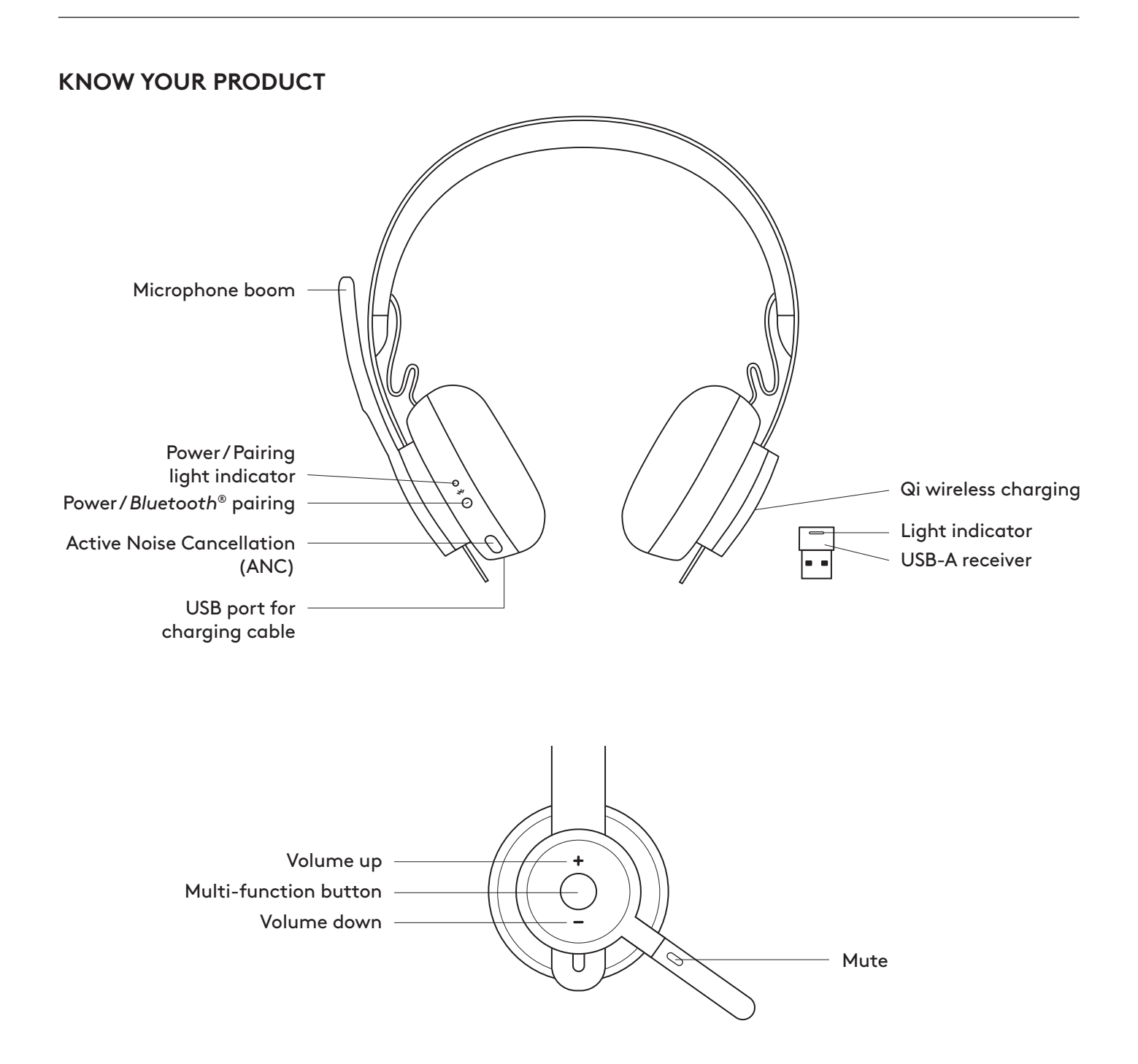

#### **WHAT'S IN THE BOX**

- 1. Headset
- 2. USB-A receiver
- 3. USB-A charging cable
- 4. Travel bag
- 5. User documentation

## **USB-A USB-A**

#### **LOGI TUNE APP**

Download Logi Tune App from the Apple App Store® or Google Play™.

- 1. Headset controls: Mute or unmute your headset and control noise cancellation with one touch.
- 2. **Wireless updates:** Get notified when there is an update of the latest features.
- 3. Device status: Know your active devices connected to your headset and streaming.
- 4. **Settings:** Control your headset languages and adjust when headset goes to auto sleep.
- **5. Status notifications:** Mute status, battery level and charging notifications.
	- **GREG'S IPHONE 8 CANCEL SAVE AS** 6. Immersion adjustments: Sidetone settings to hear your own voice at the right volume and EQ presets to adjust or customize.

#### **POWER ON/OFF**

- 1. Press power button for 1 second.
- 2. Once powered on, light indicator turns white. If no device is connected, it will flash white slowly.

#### **PAIRING VIA BLUETOOTH**

- 1. Press power button for 2 seconds. Light indicator will flash white rapidly.
- 2. Open *Bluetooth* settings on your device.
- 3. Select *Zone Wireless* in discoverable devices.
- 4. Once successfully paired, light indicator will turn solid white.

#### **PAIRING VIA USB RECEIVER**

- 1. Insert the receiver into the computer USB-A port.
- 2. Once successfully paired, light indicator on receiver will remain solid white. Light indicator on headset will turn solid white.

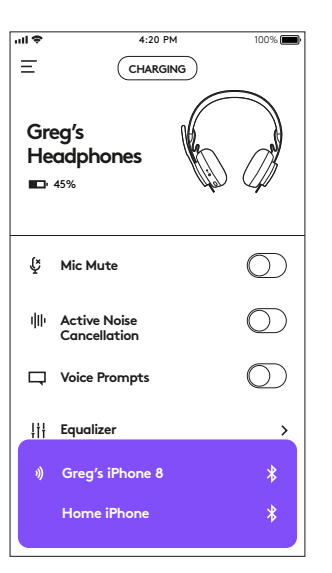

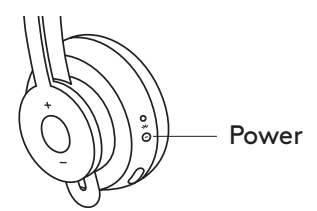

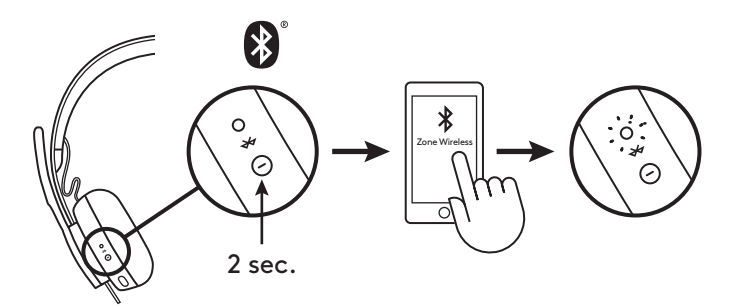

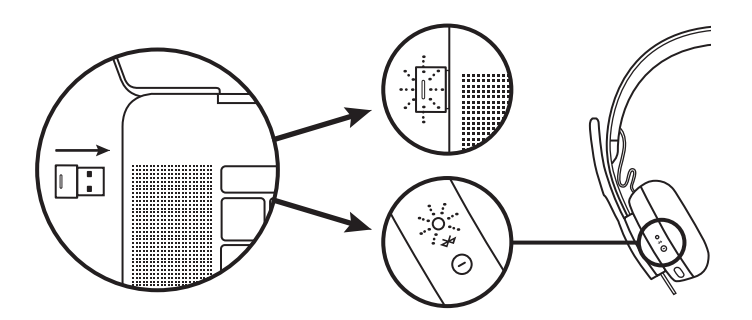

#### **ADJUSTING HEADSET**

- 1. Adjust headset by sliding earcups up and down the headband.
- 2. It may be easier to adjust the headset on your head. Move the earcups up and down the headband until they sit comfortably on your ears.

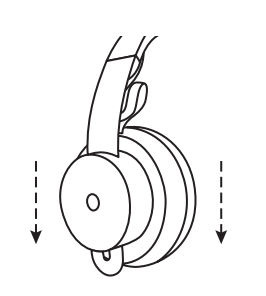

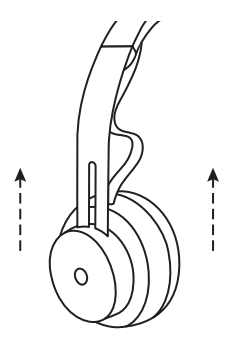

#### **ADJUSTING THE MICROPHONE BOOM**

- 1. Microphone boom rotates 270 degrees. Wear it on either left or right side. Audio channel will switch automatically, depending on the direction you are wearing the microphone.
- 2. Flexible microphone boom adjust boom location to capture voice better.

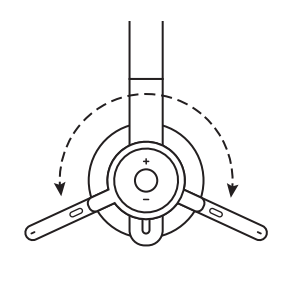

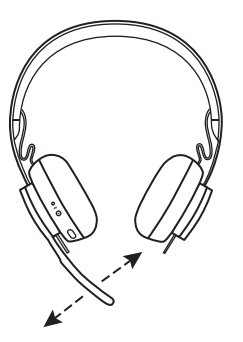

#### **HEADSET CONTROLS**

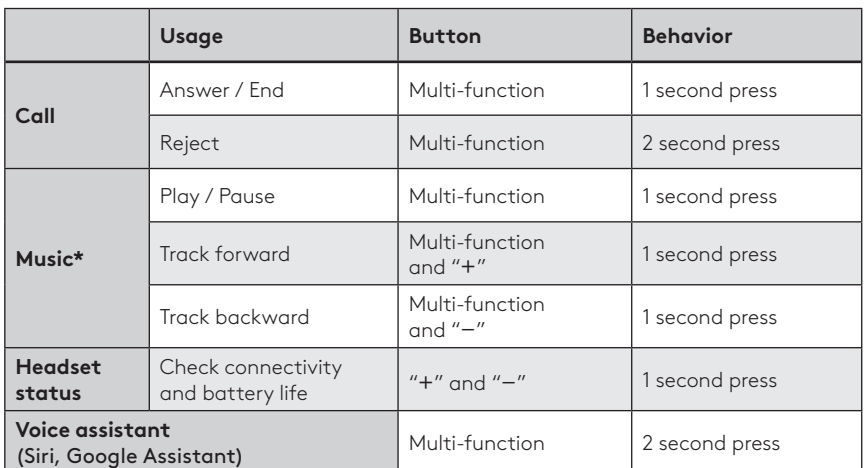

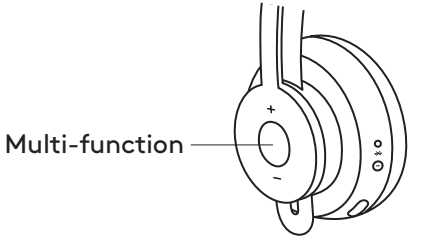

\* Functionality depends on types of application. Music controls may not be functional with web-based applications. When two devices are connected, connection via Bluetooth will be prioritized over dongle.

\* Tip: Headset Sidetone and Music EQ controls available on Logi Tune app.

#### **MUTE**

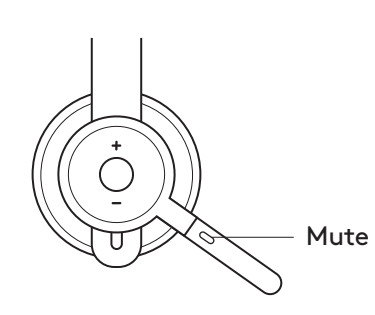

#### Move mic boom up to mute

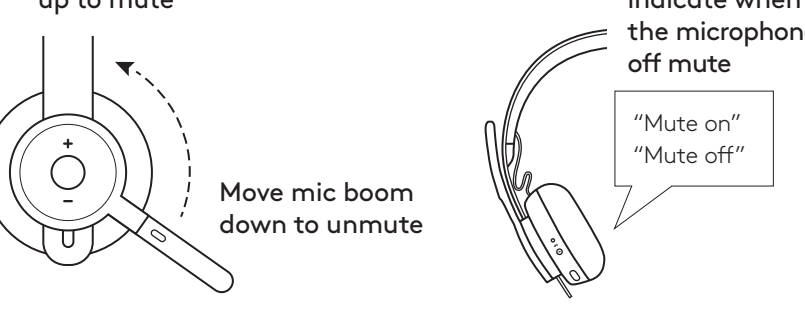

Voice notifications indicate when the microphone is on/

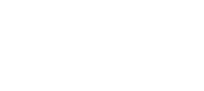

#### **ACTIVE NOISE CANCELLATION (ANC)**

ANC blocks out the noise around you to help you concentrate on the task at hand.

- 1. Press the ANC button on the side of the earcup.
- 2. There will be voice notifications when turning ANC on and off. These can be turned off in the Logi Tune app.

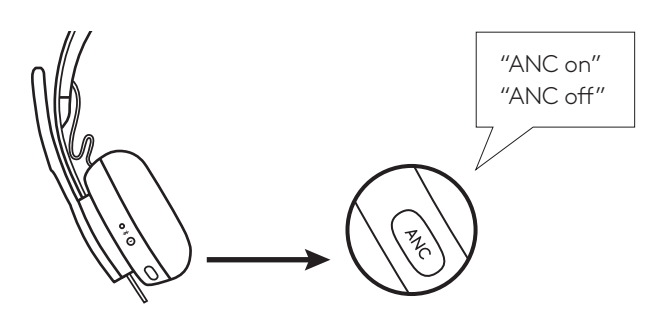

#### **HEADSET INDICATOR LIGHT**

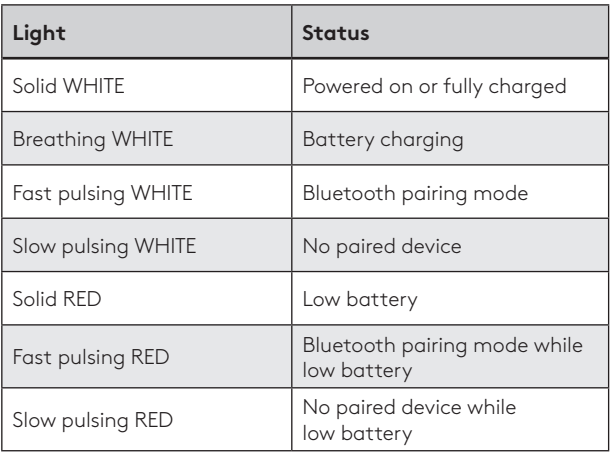

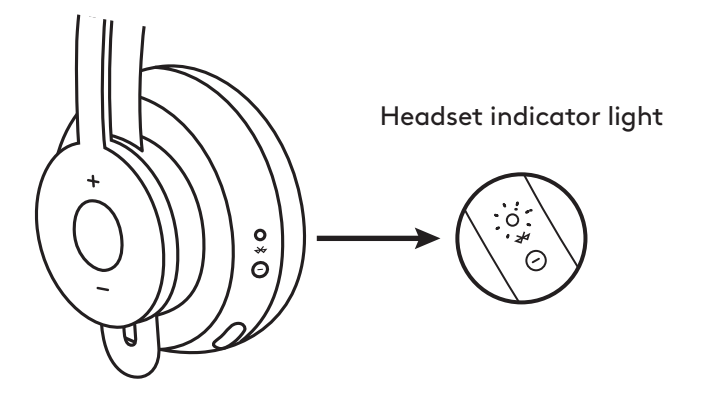

#### **DONGLE INDICATOR LIGHT**

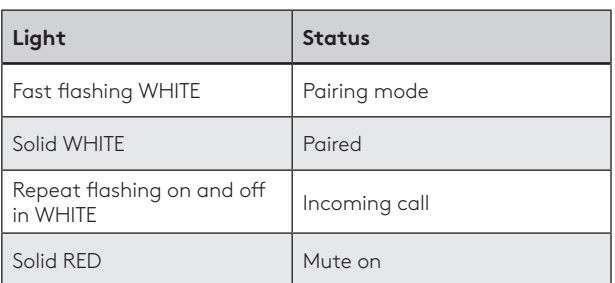

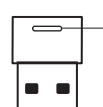

#### Red light indicates microphone is on mute

#### **CHARGING**

*Headset automatically powers off when left idle. Sleep timer can be changed in the Logi Tune App*.

#### *Headset indicator light will turn RED when battery is low.*

#### Charging via USB cable

- 1. Plug the micro USB cable end into the micro USB port on the bottom of the earcup.
- 2. Plug the USB-A end into the USB-A charging port on your computer or AC adapter.
- 3. Indicator light will be a breathing white light for charging.
- 4. Indicator light will be solid white when fully charged. 2 hours will fully charge the battery. 5 minutes will give you 1 hour of talk time.
- 5. Headset can be used with receiver and Bluetooth paired while charging.

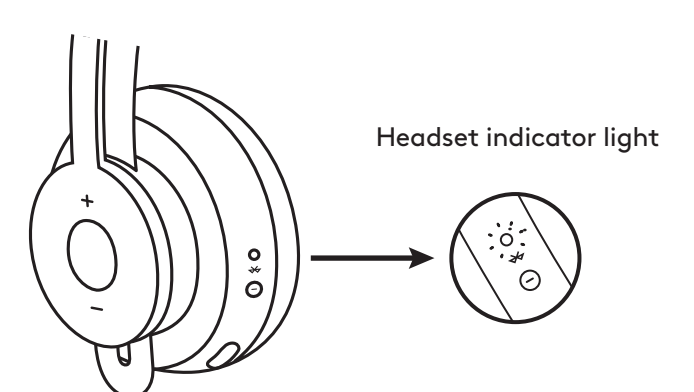

#### Charging via Qi wireless charger

- 1. Fold headset with the wireless charging icon on the earcup to the outside.
- 2. Place earcup with wireless charging icon on top of any Qi wireless charging base.\*
- 3. Indicator light will be a breathing, white light when charging.
- 4. Indicator light will be solid white when fully charged. 2 hours of charging fully charges the battery.
- \* Qi wireless charging base is not included.

#### **LOGI TUNE APP**

**Greg's** or Google Play™ stores by searching for "Logi Tune". 1. Download the Logi Tune app from the Apple App Store®

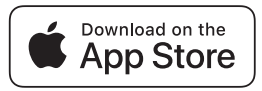

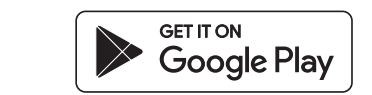

your headset and the app controls. 2. Review the product carousel to learn more about

– Press **GET STARTED** to enter Bluetooth pairing mode.

3. To continue, follow instructions on the app.

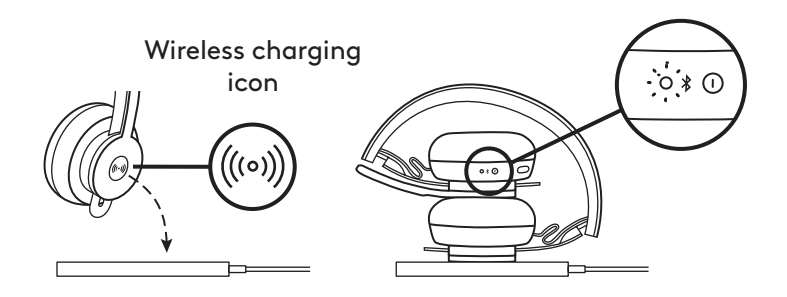

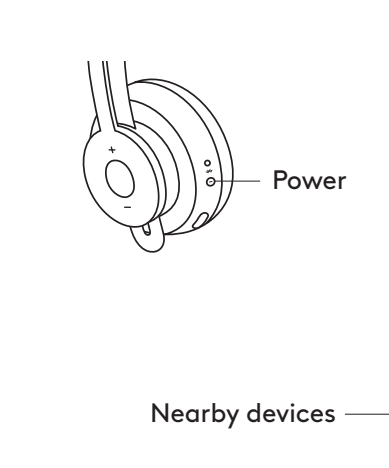

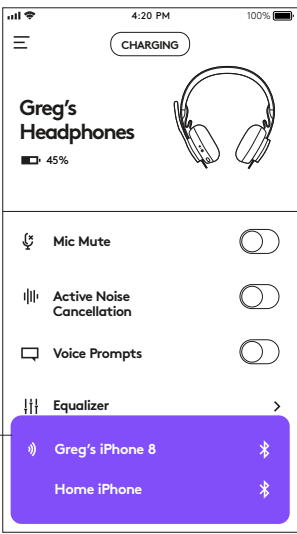

#### **LOGI TUNE CONTROLS**

...। <del>२</del> 4:20 PM 3 100%  $\equiv$ 1. Use the Toggle to control your headset features. **Mic Mute:** Mute or unmute your microphone. **Greg's** Put your headset on and start talking. Then **Headphones Active Noise Cancellation:** Turn on/off active  $\blacksquare$  45% noise cancellation. Voice Prompts: Turn on/off voice notifications.  $\bigcirc$ **Mic Mute** Ç 2. Access settings by pressing  $\equiv$  in the top left corner.  $\overline{\mathbb{D}}$ **Active Noise** ılılı Sleep Settings: Adjust when your headset turns off/on. **Cancellation** Language Settings: Select your headset language.  $\mathbb{D}$ . Ianga **Voice Prompts lil Equalizer**  $\rightarrow$ **VIEW THE CONNECTED DEVICES** To view the connected devices, press the purple button Ŏ) **Sidetone**  $\rightarrow$ at the bottom of the screen. **Home iPhone Connected MACBOOK PRO** b)  $\lambda$ devices ..<br>।<br>বিভি 4:20 PM 3 100%

### **STATUS NOTIFICATIONS**

Check battery level and charging indicator.

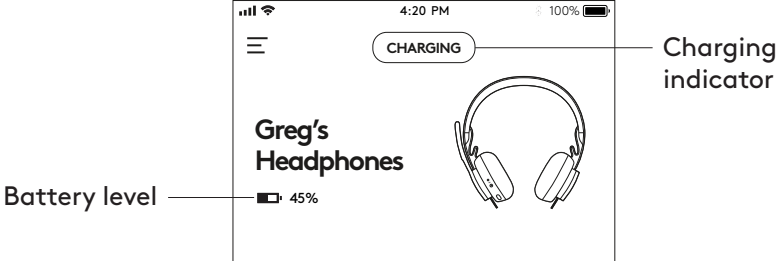

#### **Noise Cancellation ADJUSTING EQUALIZER (EQ) SETTINGS**

- 1. Select EQ preset from the drop down options.
- **Greg's** and down to adjust accordingly. **Headphones Notications** 2. To create personal EQ settings, simply move the faders up
	- 3. Click **SAVE AS** and name your personalized EQ setting.

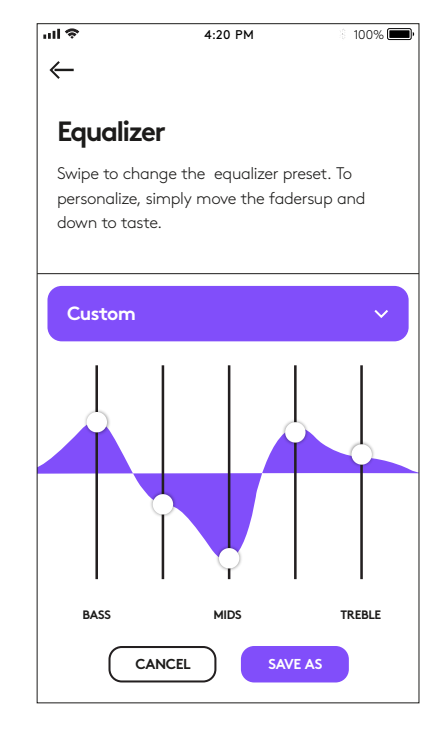

In the Logi Tune app, select the sidetone feature, and adjust the dial accordingly. **Greg's** conversations so you are aware of how loud you are talking. Sidetone lets you hear your own voice during

- A higher number means you hear more external sound.
- **Mic Mute** A lower number means you hear less external sound.

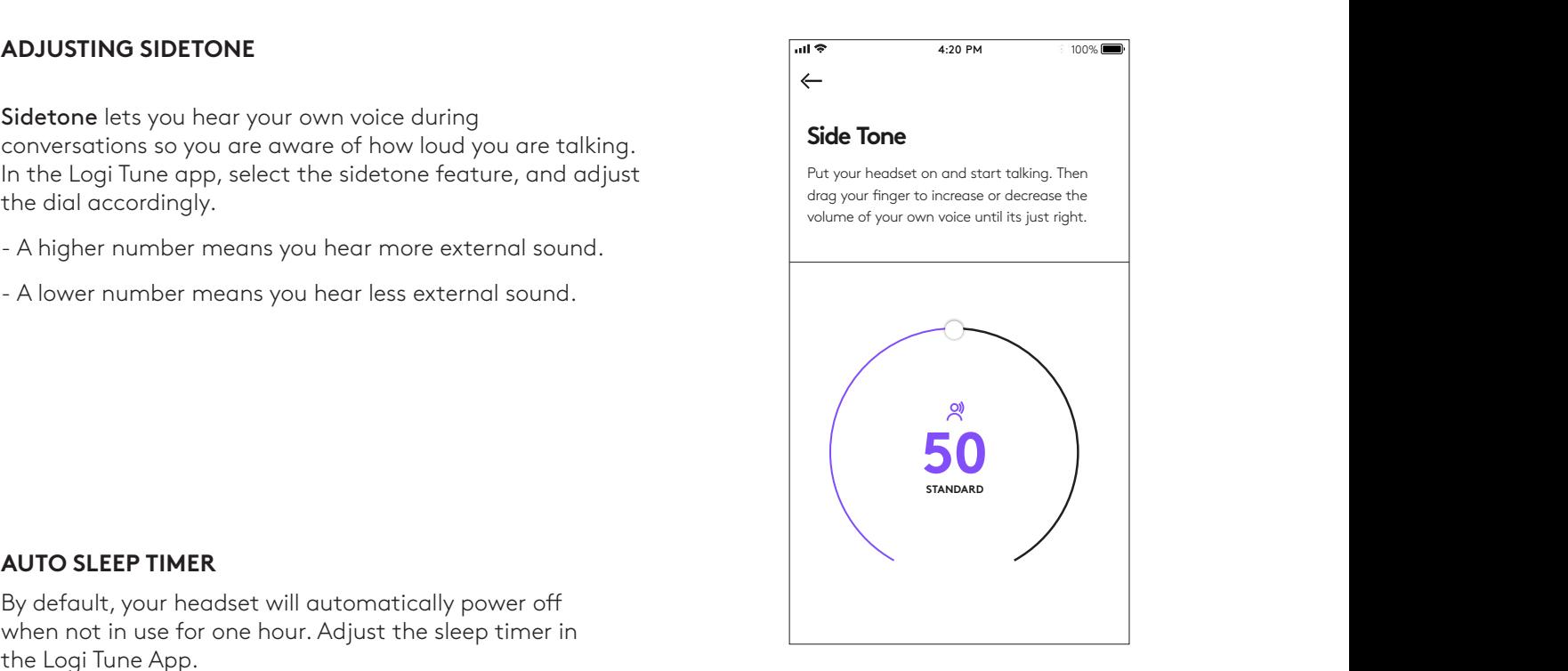

#### **BASS MIDS TREBLE AUTO SLEEP TIMER**

By default, your headset will automatically power off when not in use for one hour. Adjust the sleep timer in the Logi Tune App.

#### **RESET YOUR HEADSET**

To reset your headset back to its original state, power headset on, press and hold the ANC button and volume '–' button for 5 seconds. The headset is successfully reset when it powers off and indicator light turns off.

#### **UPDATE YOUR HEADSET**

- 1. It is recommended to update both your headset and receiver. To do so, download the Firmware utility and follow the steps. Link found at www.logitech.com/support/zonewirelessdownloads
- 2. To update only your headset, use the Logi Tune app. Go to 'About' and click UPDATE. You must be powered on and paired with your mobile device.

# <span id="page-9-0"></span>**LOGITECH ZONE WIRELESS**

Guide d'installation

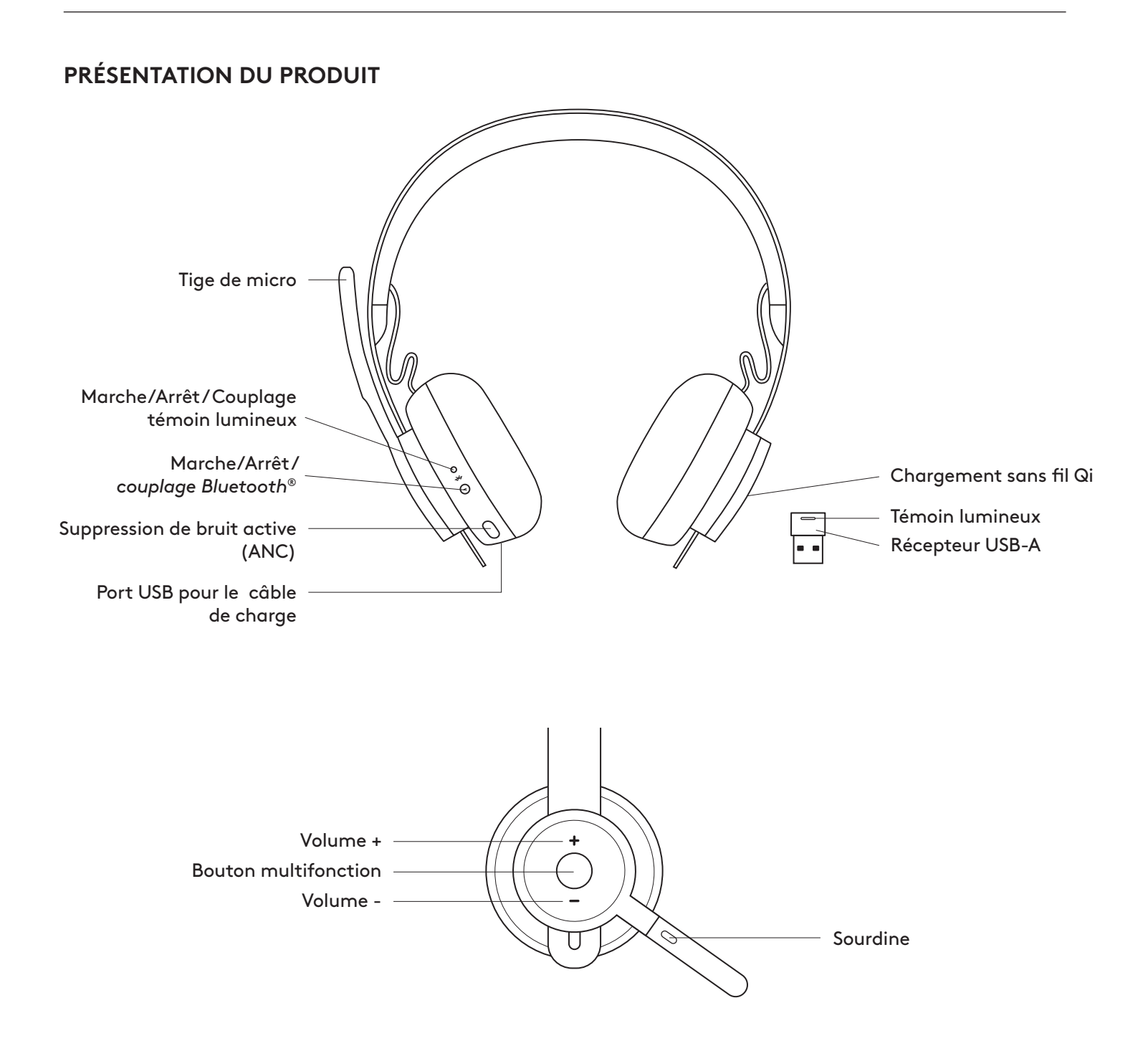

#### **CONTENU DU COFFRET**

- 1. Casque
- 2. Récepteur USB-A
- 3. Câble de charge USB-A
- 4. Pochette de transport
- 5. Documentation utilisateur

#### **APPLICATION LOGI TUNE**

Téléchargez l'application Logi Tune sur l'Apple App Store® ou sur Google Play™.

- 1. Commandes de casque: Mettez votre casque en sourdine ou activez-le et contrôlez la suppression du bruit d'une simple pression.
	- 2. Mises à jour sans fil: Recevez une notification **Noise Cancellation** lorsqu'une mise à jour des dernières fonctionnalités est disponible.
	- 3. État du dispositif: Sachez quels dispositifs actifs sont connectés à votre casque et diffusent.
	- et réglez les paramètres de mise en veille automatique. 4. Paramètres: Contrôlez la langue de votre casque
		- 5. **Notifications d'état:** État de mise en sourdine, niveau de charge de la batterie et notifications de chargement.
		- 6. Réglages d'immersion: Paramètres de tonalité pour entendre votre voix au bon volume et préréglages d'égaliseur à régler ou à personnaliser.

#### **MARCHE/ARRÊT**

- 1. Maintenez le bouton Marche/Arrêt enfoncé pendant 1 seconde.
- 2. Une fois sous tension, le témoin lumineux devient blanc. Si aucun dispositif n'est connecté, il clignotera lentement en blanc.

#### **COUPLAGE VIA BLUETOOTH**

- 1. Maintenez le bouton Marche/Arrêt enfoncé pendant 2 secondes. Le témoin indicateur clignotera rapidement en blanc.
- 2. Ouvrez les paramètres *Bluetooth* sur votre dispositif.
- 3. Sélectionnez *Zone Wireless* dans les dispositifs détectables.
- 4. Une fois le dispositif couplé, le témoin lumineux passera au blanc continu.

#### **COUPLAGE VIA RÉCEPTEUR USB**

- 1. Insérez le récepteur dans le port USB-A de l'ordinateur.
- 2. Une fois le dispositif couplé, le témoin lumineux du récepteur passera au blanc continu. Le témoin lumineux du casque passera au blanc continu.

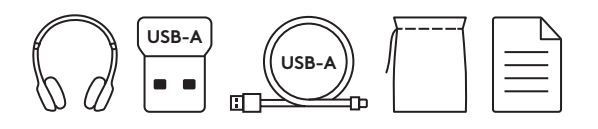

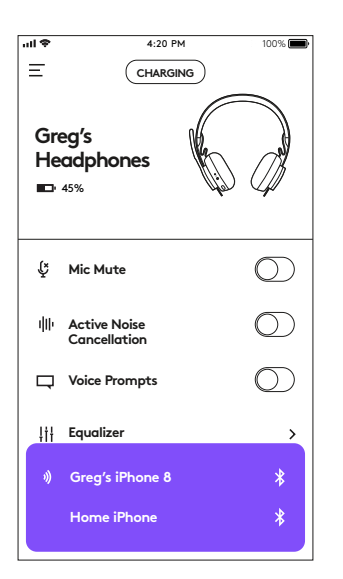

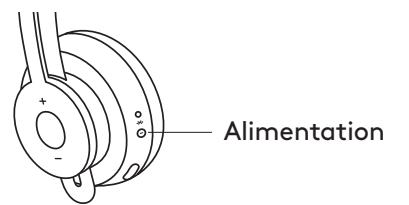

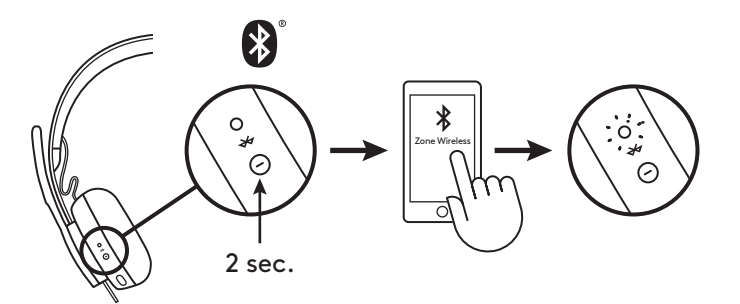

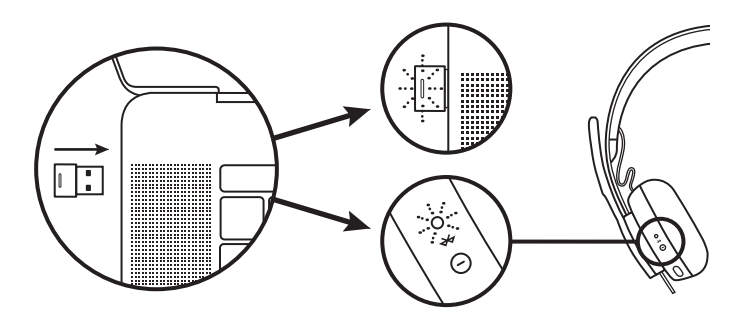

#### **AJUSTEMENT DU CASQUE**

- 1. Ajustez le casque en faisant glisser les oreillettes vers le haut ou le bas du bandeau.
- 2. Il sera peut-être plus facile d'ajuster le casque sur votre tête. Déplacez les oreillettes vers le haut ou le bas du bandeau jusqu'à ce que le maintien sur vos oreilles soit confortable.

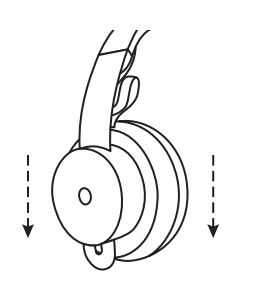

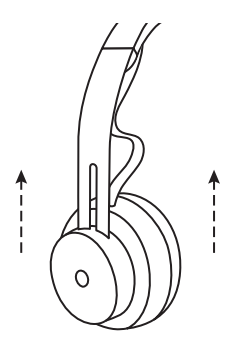

#### **AJUSTEMENT DE LA TIGE DU MICRO**

- 1. La tige du micro pivote sur 270 degrés. Portez-la à gauche ou à droite. Le canal audio basculera automatiquement, selon la direction dans laquelle vous portez le micro.
- 2. Tige de micro flexible: ajustez la position de la tige pour mieux capturer votre voix.

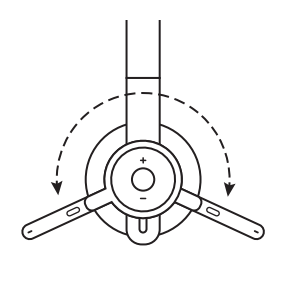

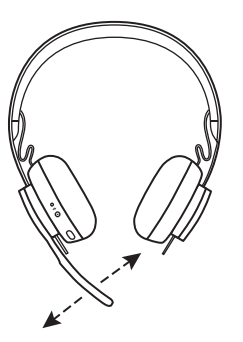

#### **COMMANDES DU CASQUE**

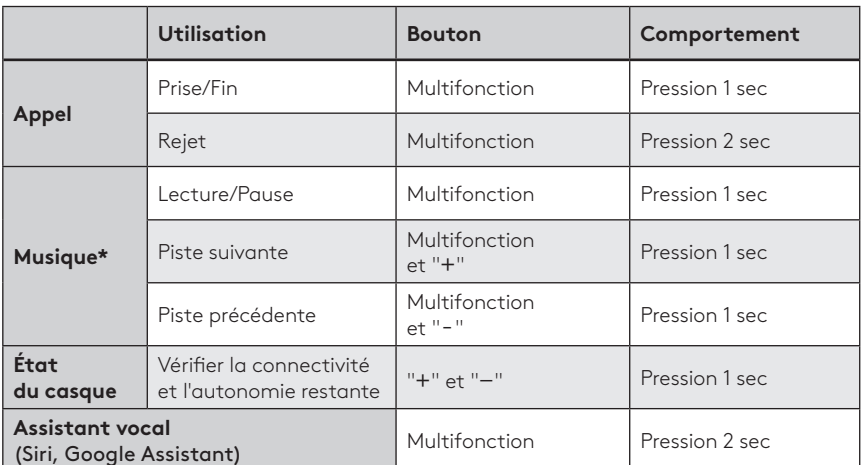

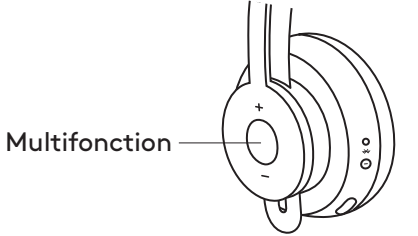

\*La fonctionnalité dépend des types d'applications. Les commandes musicales peuvent ne pas fonctionner avec les applications Web. Lorsque deux dispositifs sont connectés, la connexion Bluetooth aura la priorité par rapport au dongle.

\*Conseil: Les commandes Tonalité du casque et Égaliseur musical sont disponibles sur l'application Logi Tune.

#### **SOURDINE**

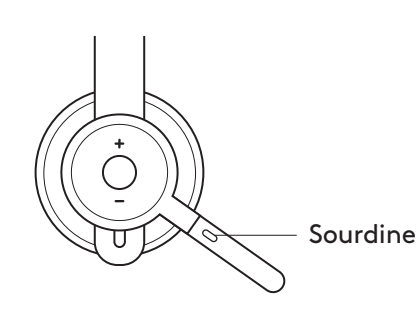

Déplacez la tige du micro vers le haut pour mettre en sourdine

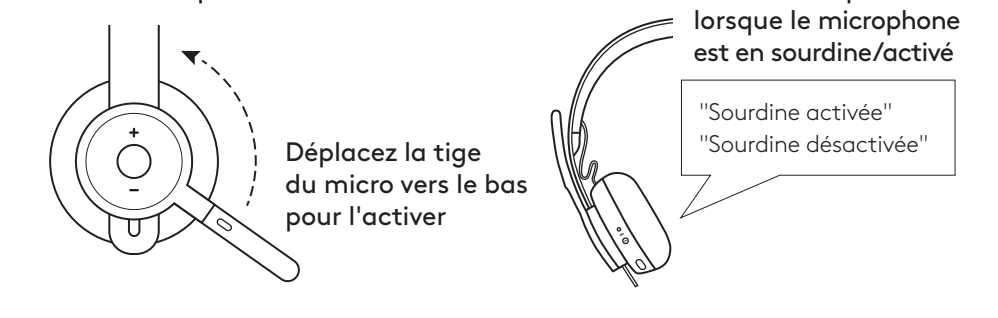

Les notifications vocales indiquent

#### **SUPPRESSION DE BRUIT ACTIVE (ANC)**

L'ANC bloque le bruit autour de vous pour vous aider à vous concentrer sur la tâche à accomplir.

- 1. Appuyez sur le bouton ANC situé sur le côté de l'oreillette.
- 2. Vous entendez des notifications vocales lorsque vous activez et désactivez l'ANC. Celles-ci peuvent être désactivées dans l'application Logi Tune.

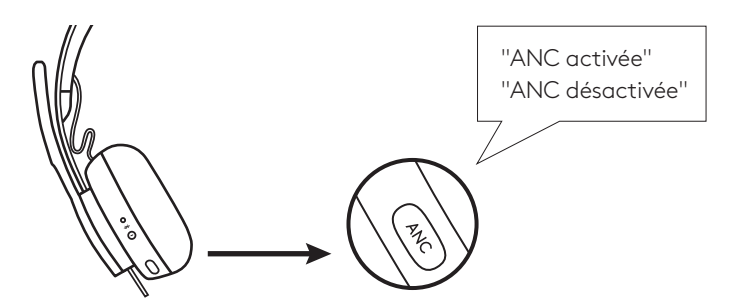

#### **TÉMOIN DU CASQUE**

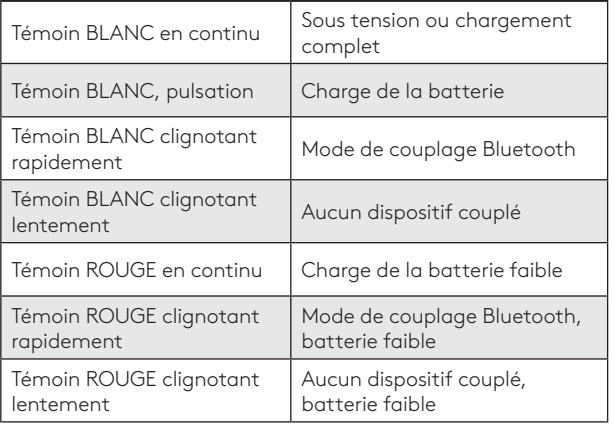

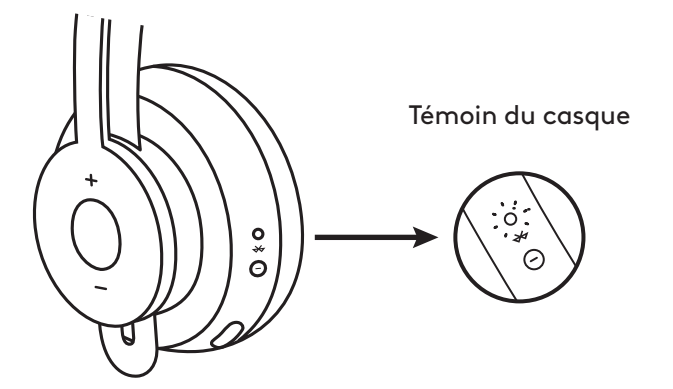

#### **TÉMOIN DU DONGLE**

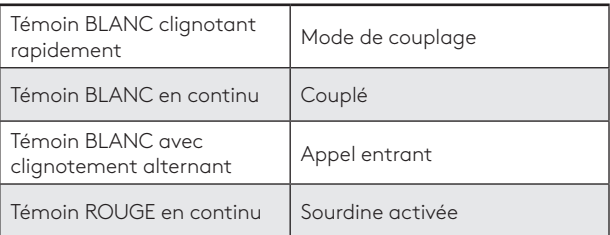

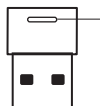

Le témoin rouge indique que le microphone est mis en sourdine

#### **CHARGEMENT**

*Le casque se met automatiquement hors tension lorsqu'il est inactif. Le minuteur de mise en veille peut être modifié dans l'application Logi Tune*.

*Le témoin lumineux du casque passera au ROUGE lorsque la batterie est faible.*

#### Chargement via un câble USB

- 1. Branchez l'extrémité du câble micro-USB sur le port micro-USB situé au bas de l'oreillette.
- 2. Branchez l'extrémité USB-A sur un port de chargement USB-A de votre ordinateur ou sur un adaptateur secteur.
- 3. Le témoin lumineux émettra une pulsation blanche pour indiquer le chargement.
- 4. Le témoin lumineux passera au blanc fixe une fois la batterie entièrement chargée. Il faut 2 heures pour charger entièrement la batterie. 5 minutes de charge vous offrent 1 heure de conversation.
- 5. Le casque peut être utilisé avec le récepteur et couplé via Bluetooth pendant le chargement.

#### Chargement via le chargeur sans fil Qi

- 1. Repliez le casque en orientant l'icône de chargement sans fil située sur l'oreillette vers l'extérieur.
- 2. Placez l'oreillette ayant l'icône de chargement sans fil sur n'importe quelle base de chargement sans fil Qi.
- 3. Le témoin lumineux émettra une pulsation blanche lors du chargement.
- 4. Le témoin lumineux passera au blanc fixe une fois la batterie entièrement chargée. Il faut 2 heures pour charger entièrement la batterie.

\*Base de chargement sans fil Qi non incluse.

#### **APPLICATION LOGI TUNE**

**Greg's** ou sur Google Play™ en recherchant "Logi Tune". **CHARGING** 1. Téléchargez l'application Logi Tune sur l'Apple App Store®

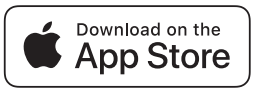

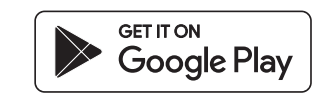

sur votre casque et les commandes de l'application. 2. Parcourez le catalogue du produit pour en savoir plus

– Appuyez sur **DÉMARRER** pour passer en mode de couplage Bluetooth.

**Music EQ** 3. Suivez les instructions dans l'application pour continuer.

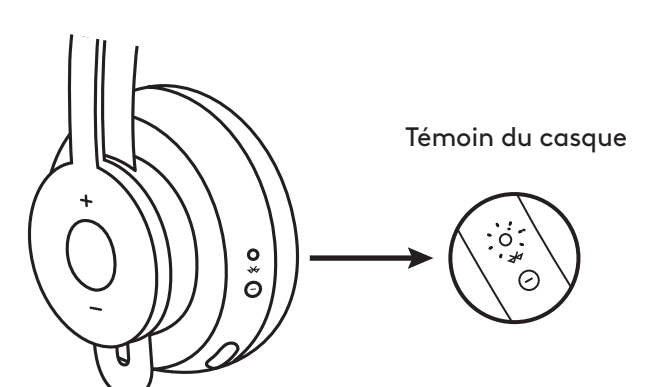

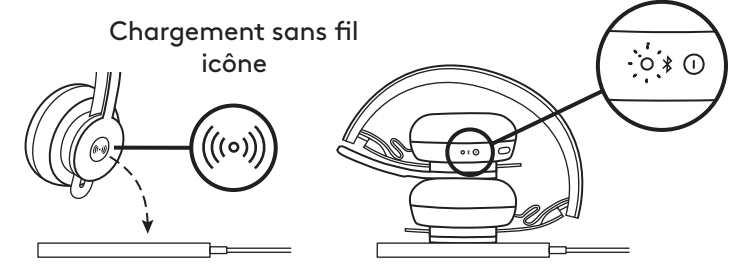

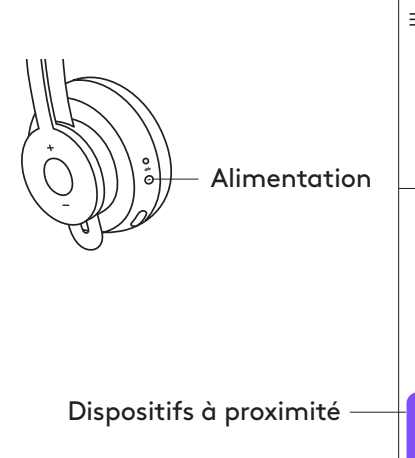

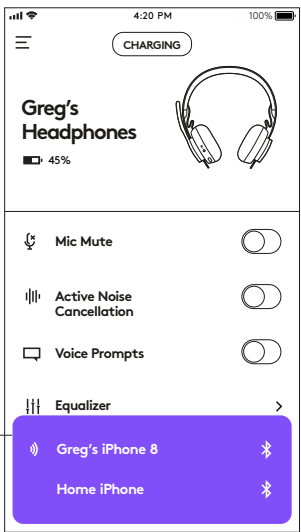

#### **COMMANDES LOGI TUNE**

1. Utilisez les commutateurs pour contrôler les fonctionnalités de votre casque.

Couper le micro: Met votre microphone en sourdine ou l'active.

Suppression de bruit active: Active/désactive la suppression de bruit active.

Annonces vocales: Active/désactive les notifications vocales.

2. Accédez aux paramètres en appuyant sur l'icône  $\equiv$  située en haut à gauche.

rès lac Paramètres de veille: Ajuste la durée après laquelle le casque se met hors/sous tension.

> Niveau de charge de la batterie

**Dispositifs** connectés

Paramètres de langue: Sélectionne la langue de votre casque.

#### **Home iPhone AFFICHER LES DISPOSITIFS CONNECTÉS**

Pour afficher les dispositifs connectés, appuyez sur le bouton violet situé au bas de l'écran.

#### **NOTIFICATIONS D'ÉTAT**

Vérifiez la charge de la batterie et le témoin de charge.

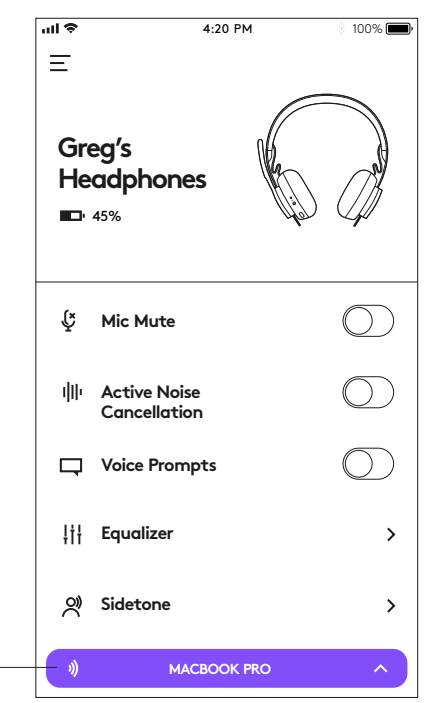

..<br>।<br>বিভি 4:20 PM 3 100%  $\equiv$ **CHARGING** Témoin de charge **Greg's Headphones**  $\blacksquare$  45%

#### 4:20 PM 100% **Noise Cancellation RÉGLAGE DES PARAMÈTRES D'ÉGALISEUR (EQ)**

- .<br>1. Sélectionnez le préréglage d'égaliseur dans les options du menu déroulant.
- **Greg's** 2. Pour créer des paramètres d'égaliseur personnalisés, il vous suffit **Headphones** de déplacer les curseurs vers le haut et le bas pour les ajuster.
- 3. Cliquez sur **ENREGISTRER SOUS** et donnez un nom à votre réglage d'égaliseur personnalisé.

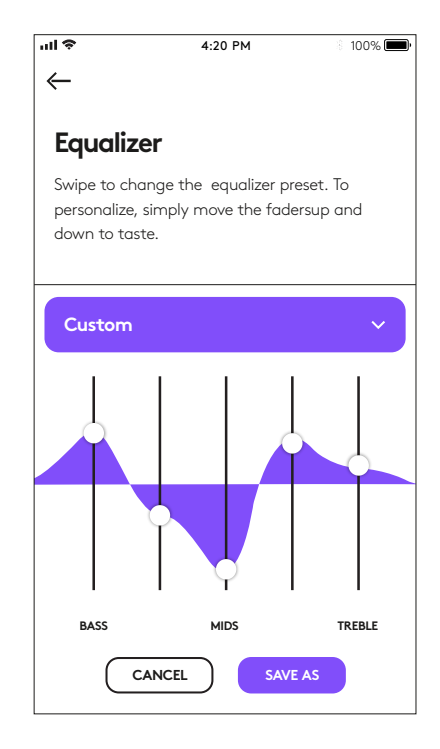

Dans l'application Logi Tune, sélectionnez la fonctionnalité  $T_{\alpha}$ personalité, super des conversations pour que vous sachiez si vous parlez trop fort.<br>———————————————————— 45% Tonalité, puis réglez la molette en conséquence. La tonalité vous permet d'entendre votre propre voix lors

> - Une valeur plus élevée signifie que vous entendrez plus de sons externes.

**Mic Mute** - Une valeur plus faible signifie que vous entendrez moins de sons externes.

### **MINUTEUR DE MISE EN VEILLE AUTOMATIQUE**

Par défaut, votre casque se mettra automatiquement hors tension s'il n'est pas utilisé pendant une heure. Ajustez le minuteur de mise en veille dans l'application Logi Tune.

#### **RÉINITIALISATION DE VOTRE CASQUE**

Pour réinitialiser votre casque à son état d'origine, mettez le casque sous tension, maintenez les boutons ANC et volume "-" enfoncés pendant 5 secondes. Le casque est réinitialisé avec succès lorsqu'il s'éteint et que le témoin lumineux s'éteint.

#### **MISE À JOUR DE VOTRE CASQUE**

1. Il est recommandé de mettre à jour votre casque et votre récepteur. Pour ce faire, téléchargez l'utilitaire Micrologiciel et suivez les étapes. Vous le trouverez à l'adresse

www.logitech.com/support/zonewirelessdownloads

2. Pour mettre uniquement votre casque à jour, utilisez l'application Logi Tune. Accédez à "À propos" et cliquez sur METTRE À JOUR. Le casque doit être allumé et couplé avec votre dispositif mobile.

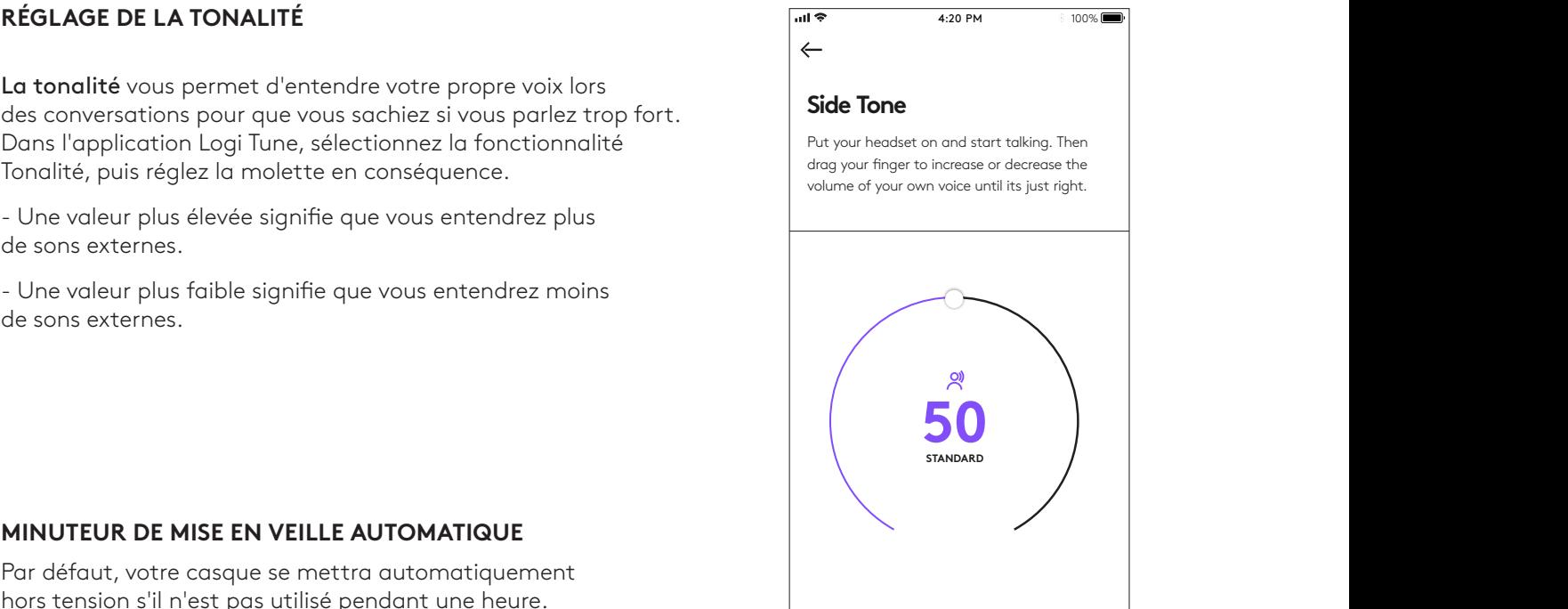

# <span id="page-16-0"></span>**LOGITECH ZONE WIRELESS**

Guía de configuración

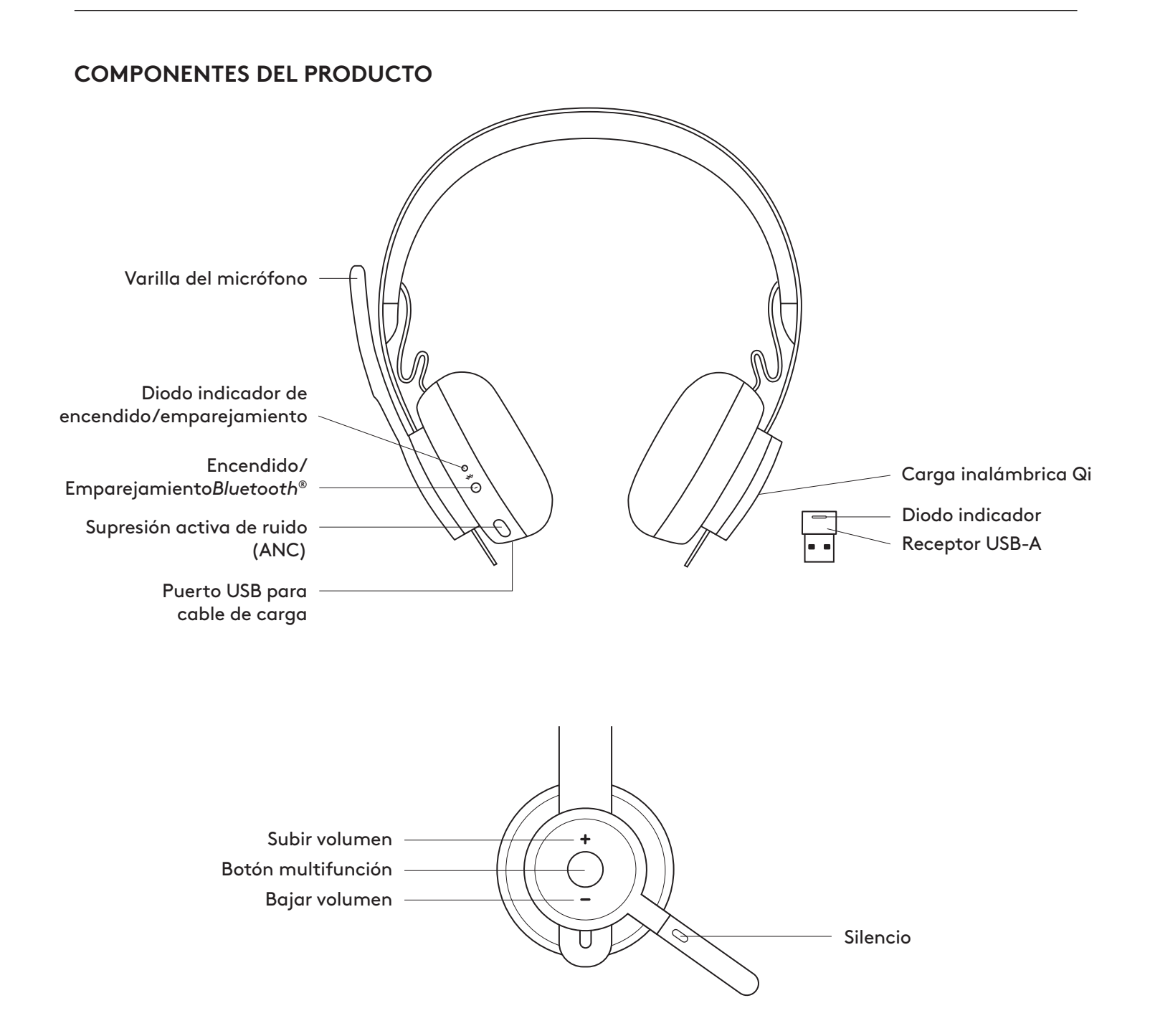

#### **CONTENIDO DE LA CAJA**

- 1. Audífonos con micrófono
- 2. Receptor USB-A
- 3. Cable de carga micro USB-A
- 4. Bolsa
- 5. Documentación del usuario

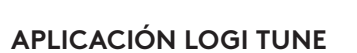

**Equalizer** Descarga Logi Tune desde App Store ® de Apple o Google Play™.

- 1. Controles de audífonos con micrófono: **Custom** y controla la cancelación de ruido con una pulsación. Activa o desactiva el silencio de los audífonos
	- **Mic Mute** 2. Actualizaciones inalámbricas: Recibe notificaciones **Noise Cancellation** cuando haya actualizaciones de funciones.
	- **Sound Notications** están conectados a los audífonos y hacen streaming. 3. Estado de dispositivo: Averigua si tus dispositivos
	- **Music EQ** 4. Configuración: Controla el idioma de los audífonos y configura ajustes de suspensión automática.
		- y notificaciones de carga. 5. **Notificaciones de estado:** Silencio, nivel de carga
		- 6. Ajustes de inmersión: Ajustes de tono lateral para oír tu propia voz con el volumen correcto y preajustes de ecualizador personalizables.

#### **ENCENDIDO/APAGADO**

- 1. Mantén presionado el botón de encendido durante 1 segundo.
- 2. El diodo muestra luz blanca al encenderse los audífonos. Si no hay ningún dispositivo conectado, el diodo emitirá destellos lentos.

#### **EMPAREJAMIENTO MEDIANTE BLUETOOTH**

- 1. Presiona el botón de encendido durante 2 segundos. El diodo emitirá destellos blancos rápidos.
- 2. Abre la configuración de *Bluetooth* en el dispositivo.
- 3. Selecciona *Zone Wireless* en dispositivos detectables.
- 4. Cuando se complete el emparejamiento, el diodo permanecerá iluminado en blanco.

#### **EMPAREJAMIENTO MEDIANTE RECEPTOR USB**

- 1. Inserta el receptor en el puerto USB-A de la computadora.
- 2. Cuando se complete el emparejamiento, el diodo del receptor permanecerá iluminado en blanco. El diodo de los audífonos se iluminará con luz blanca permanente.

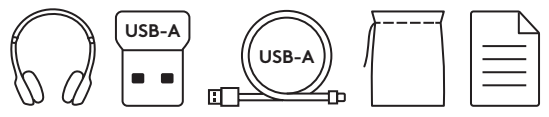

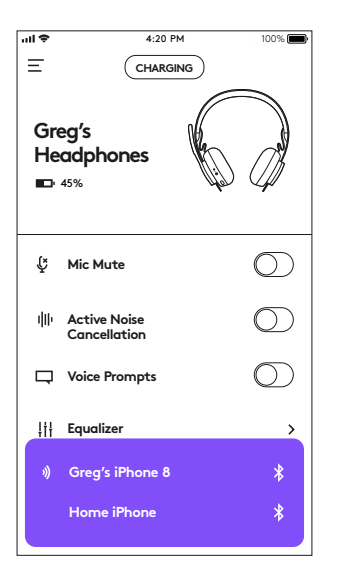

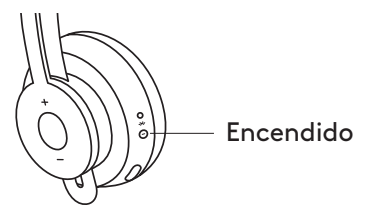

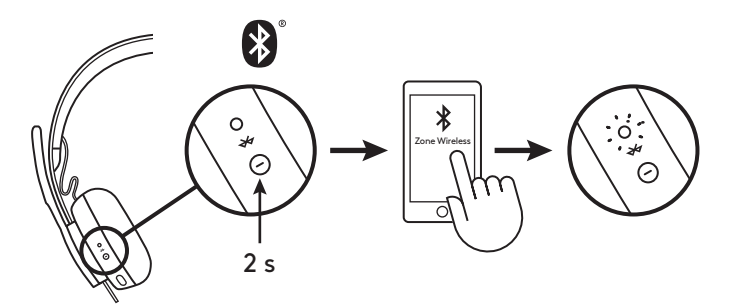

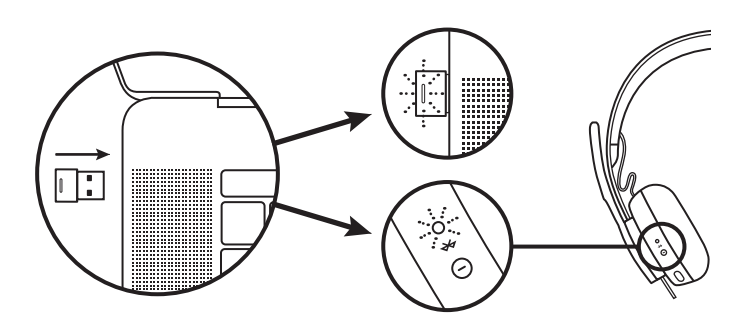

- 1. Ajusta los audífonos deslizando las copas hacia arriba o hacia abajo en la diadema.
- 2. Esta operación puede resultar más fácil si tienes los audífonos puestos. Mueve las copas hacia arriba y hacia abajo en la diadema hasta que las notes cómodamente asentadas sobre las orejas.

#### **AJUSTAR LA VARILLA DEL MICRÓFONO**

- 1. La varilla del micrófono gira 270 grados. Se puede colocar en el lado derecho o el izquierdo. El canal de audio cambiará automáticamente, dependiendo de la orientación del micrófono.
- 2. Varilla flexible: ajusta la posición de la varilla para capturar mejor la voz.

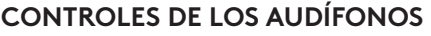

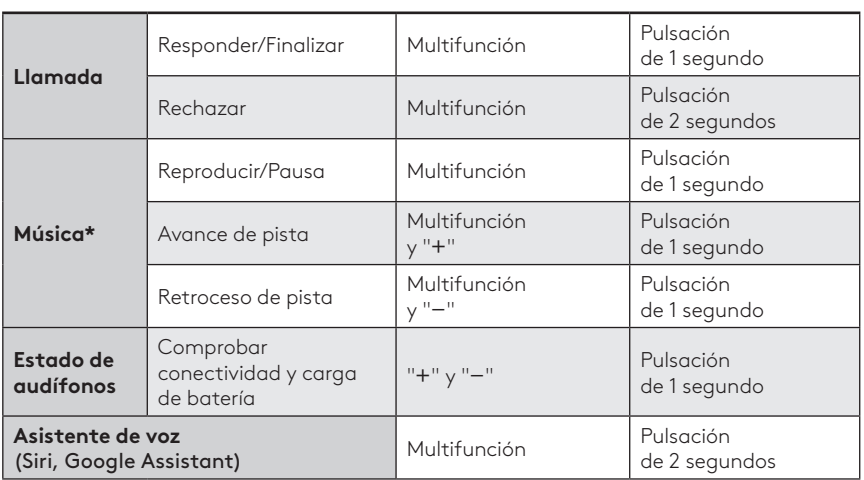

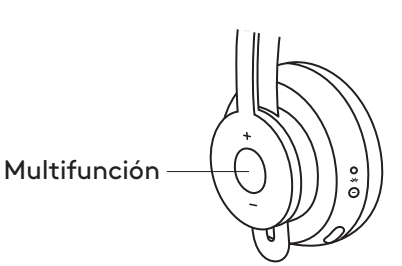

\* La funcionalidad depende del tipo de aplicación. Puede que los controles de música no funcionen con aplicaciones web. Cuando haya dos dispositivos conectados, tendrá prioridad el conectado mediante Bluetooth.

\* Sugerencia: Controles de tono lateral y ecualizador de música disponibles en la aplicación Logi Tune.

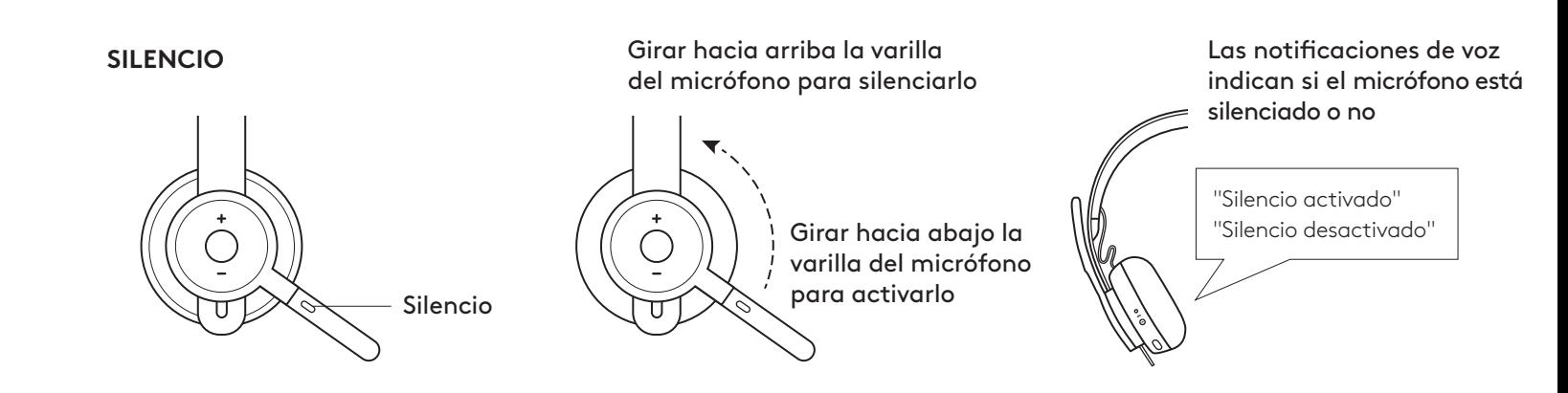

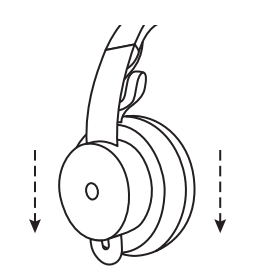

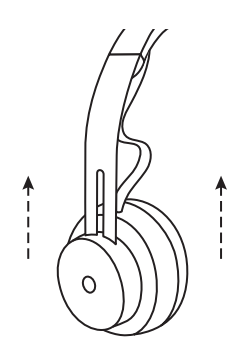

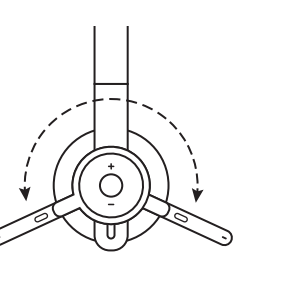

#### **SUPRESIÓN ACTIVA DE RUIDO (ANC)**

La función de supresión bloquea el ruido del entorno para mejorar la concentración del usuario.

- 1. Presiona el botón ANC en el lateral de la copa del audífono.
- 2. Habrá notificaciones de voz al activar y desactivar la supresión de ruido. Las notificaciones se pueden desactivar en la aplicación Logi Tune.

#### **DIODO DE AUDÍFONOS**

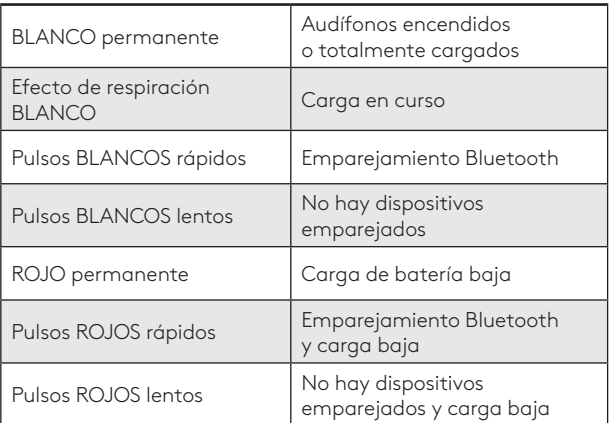

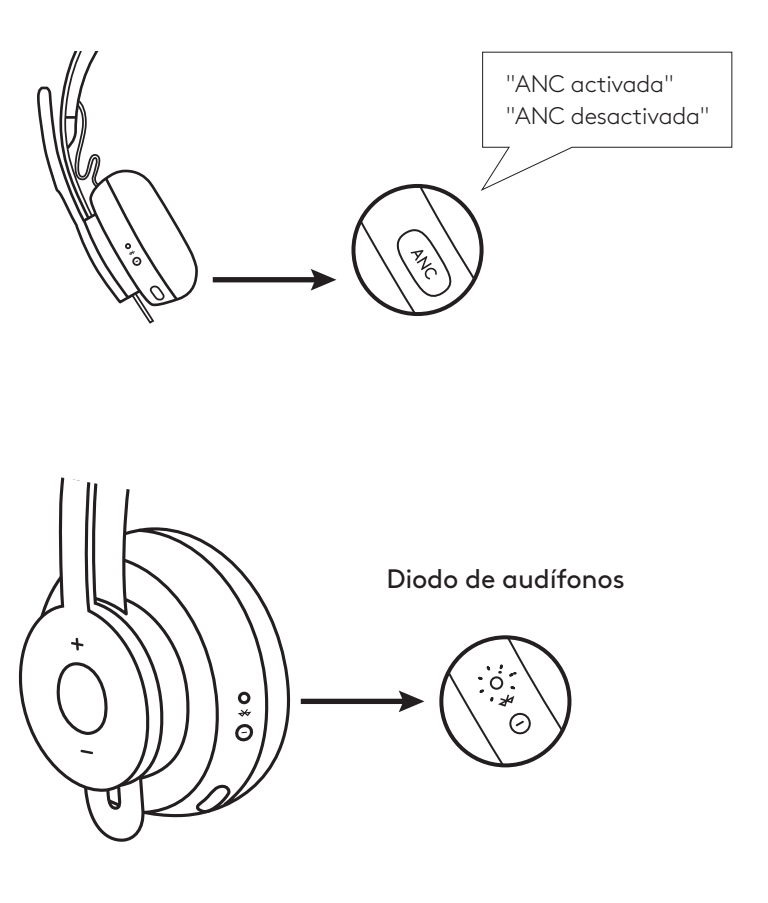

#### **DIODO DE RECEPTOR**

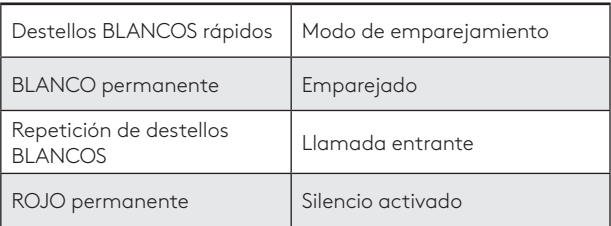

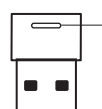

La luz roja indica que el micrófono está silenciado

#### **CARGA EN CURSO**

*Los audífonos con micrófono se apagan automáticamente cuando están inactivos. El ajuste del temporizador de suspensión se puede cambiar en la aplicación Logi Tune*.

*El diodo de los audífonos se iluminará en ROJO cuando el nivel de carga sea bajo.*

#### Cargar mediante el cable USB

- 1. Conecta el extremo del cable micro USB al puerto micro USB en la parte inferior de la copa.
- 2. Conecta el extremo USB-A al puerto de carga USB-A de la computadora o al adaptador de CA.
- 3. El diodo realizará un efecto de respiración con luz blanca durante la carga.
- 4. La luz será blanca permanente cuando los audífonos estén totalmente cargados. La carga completa tarda dos horas. Cinco minutos de carga proporcionan una hora de uso de voz.
- 5. Durante la carga, los audífonos se pueden usar con el receptor y emparejados mediante Bluetooth.

#### Cargar mediante carga inalámbrica Qi

- 1. Pliega los audífonos de modo que el icono de carga inalámbrica de la copa se oriente hacia el exterior.
- 2. Coloca la copa con el icono de carga inalámbrica sobre cualquier base de carga inalámbrica Qi.\*
- 3. El diodo realizará un efecto de respiración con luz blanca durante la carga.
- 4. La luz será blanca permanente cuando los audífonos estén totalmente cargados. La carga completa tarda dos horas.
- \* La base de carga inalámbrica Qi no se incluye con el producto.

#### **APLICACIÓN LOGI TUNE**

**Greg's** la aplicación Logi Tune desde las tiendas App Store® **CHARGING** 1. Haz una búsqueda de "Logi Tune" para descargar de Apple o Google Play™.

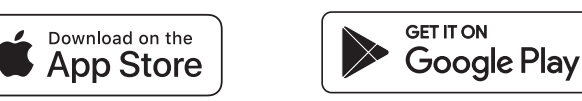

2. Examina el carrusel de productos para obtener **Sound** más información sobre los audífonos y los controles de la aplicación.

**Music EQ** – Presiona el botón de inicio para activar el modo

- de emparejamiento Bluetooth.
- 3. Para continuar, sigue las instrucciones de la aplicación.

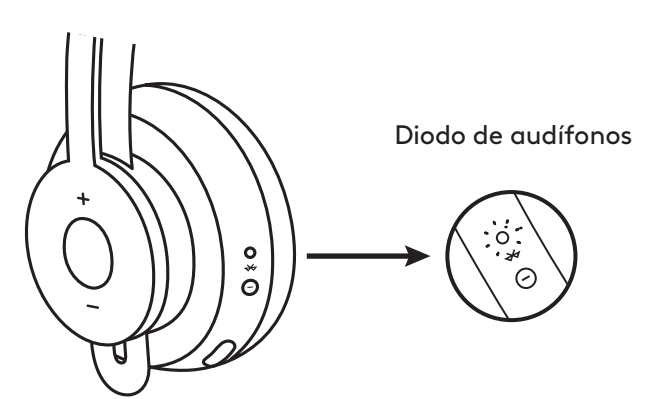

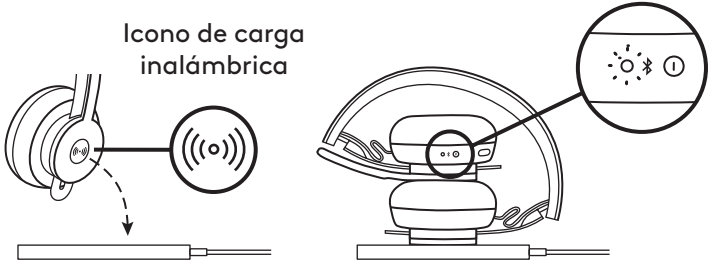

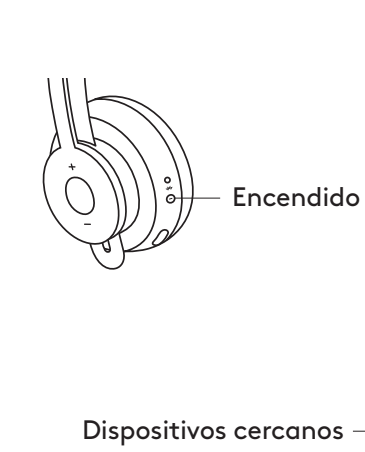

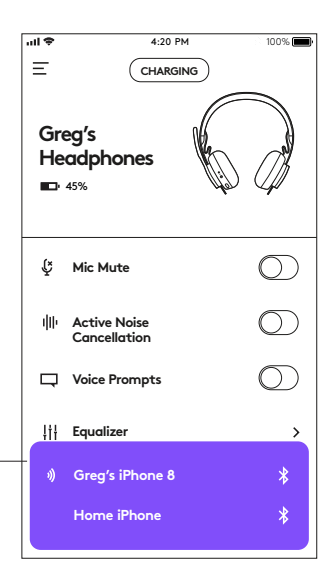

#### **CONTROLES DE LOGI TUNE**

1. Usa el conmutador para controlar las funciones de los audífonos.

**Silencio de micrófono:** Desactiva o activa el micrófono. Put your headset on and start talking. Then <mark>Supresión activa de ruido:</mark> Desactiva o activa la supresión de ruido. Mensajes de voz: Desactiva o activa las notificaciones de voz.

2. Para acceder a los ajustes, presiona  $\equiv$  en la esquina superior izquierda.

Ajustes de suspensión: Indican cuándo se deben apagar/encender los audífonos.

**Ajustes de idioma:** Selecciona el idioma de los audífonos.<br>.

#### **VER LOS DISPOSITIVOS CONECTADOS**

**Home iPhone** en la parte inferior de la pantalla. Para ver los dispositivos conectados, presiona el botón morado

**Dispositivos** conectados

### 4:20 PM 100% **NOTIFICACIONES DE ESTADO**

Indican el nivel de carga de la batería y el estado de la operación de carga.

Nivel de batería

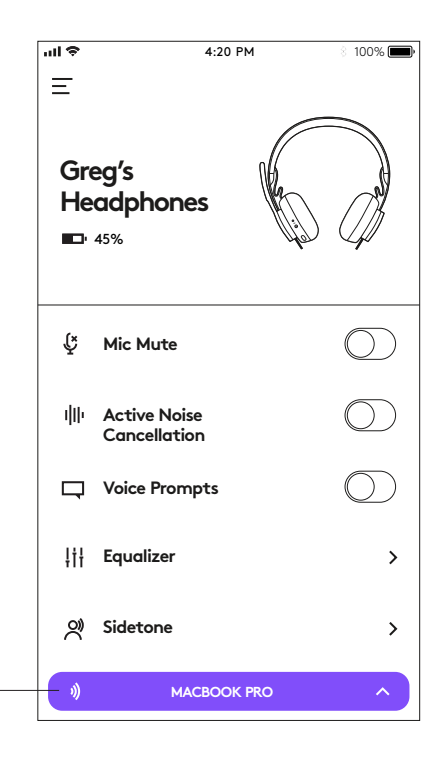

**CHARGING**

4:20 PM 3 100%

**Greg's Headphones**

..<br>।<br>বিভি  $\equiv$ 

 $\blacksquare$  45%

#### Indicador de carga

#### 4:20 PM 100% **Noise Cancellation AJUSTAR LA CONFIGURACIÓN DE ECUALIZADOR**

- .<br>1. Selecciona el preajuste deseado en la lista desplegable.
- **Greg's** hacia arriba o hacia abajo los controles deslizantes. *F*<br>Head<sup>phone</sup>s **Notications** 2. Para crear ajustes de ecualizador propios, simplemente mueve
	- 3. Haz click en la opción de **guardar como** y asigna un nombre al ajuste personalizado.

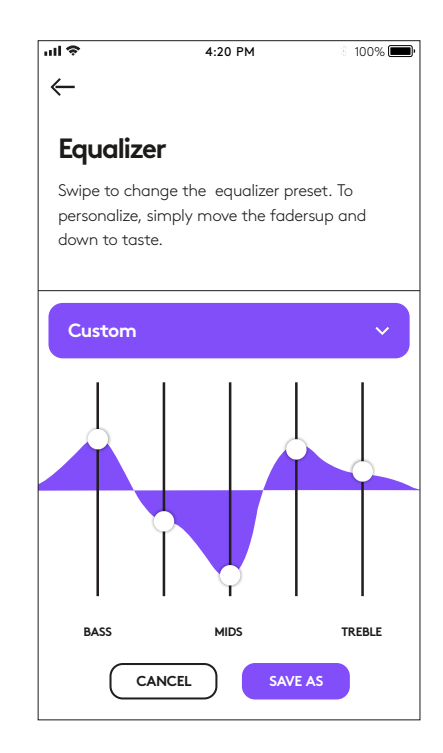

En la aplicación Logi Tune, selecciona la función de tono lateral y ajusta el control giratorio. **Greg's** conversaciones, para comprobar el volumen de voz utilizado. El tono lateral permite escuchar la propia voz durante las

- Un número alto significa que se oye más sonido externo.
- **Mic Mute** Un número bajo significa que se oye menos sonido externo.

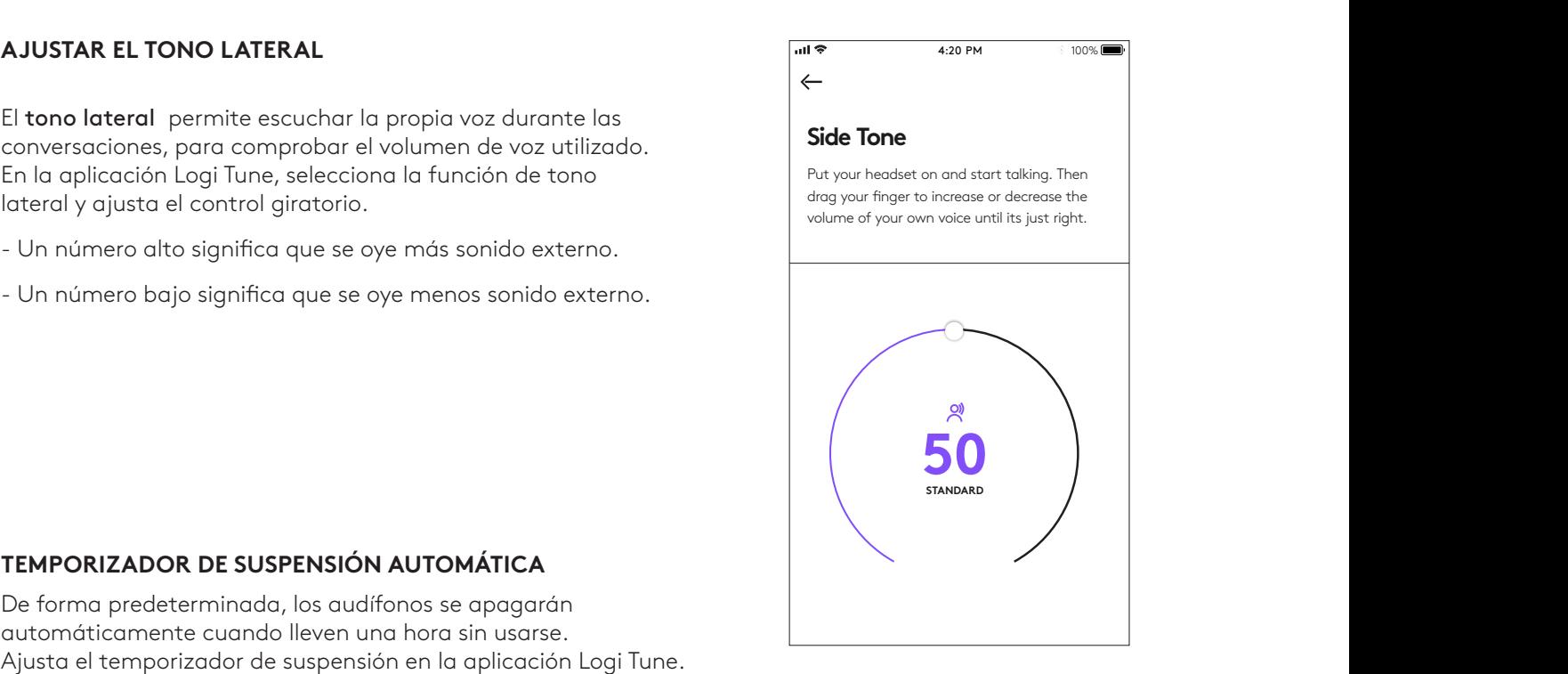

### **BASS MIDS TREBLE Talk Settings Greg's iPhone 8 TEMPORIZADOR DE SUSPENSIÓN AUTOMÁTICA**

De forma predeterminada, los audífonos se apagarán automáticamente cuando lleven una hora sin usarse. Ajusta el temporizador de suspensión en la aplicación Logi Tune.

#### **RESTABLECER LOS AUDÍFONOS**

Para restablecer el estado original de los audífonos, enciéndelos y mantén presionados el botón ANC y el botón de volumen '-' durante 5 segundos. Si los audífonos se reinician correctamente, se apagarán y también se apagará el diodo correspondiente.

#### **ACTUALIZAR LOS AUDÍFONOS**

- 1. Es aconsejable actualizar tanto los audífonos como el receptor. Para ello, descarga la utilidad de firmware y sigue los pasos indicados. Éste es el vínculo para descargar www.logitech.com/support/zonewirelessdownloads
- 2. Para actualizar únicamente los audífonos, usa la aplicación Logi Tune. En "Acerca de" haz click en ACTUALIZAR. Los audífonos deben estar encendidos y emparejados con el dispositivo móvil.

# <span id="page-23-0"></span>**LOGITECH ZONE WIRELESS**

Guia de instalação

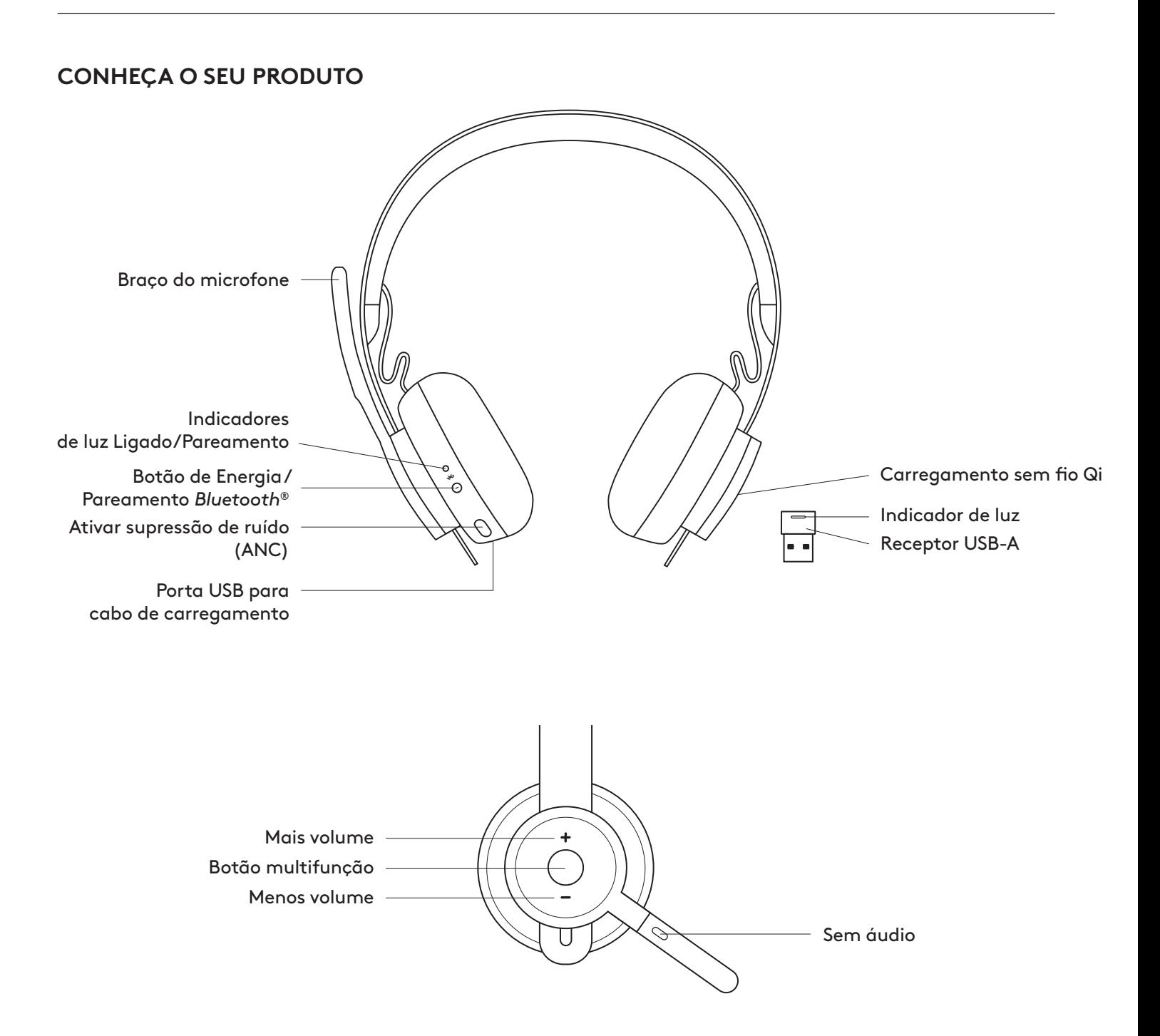

#### **O QUE A CAIXA CONTÉM**

- 1. Headset
- 2. Receptor USB-A
- 3. Cabo de carregamento USB-A
- 4. Bolsa de transporte
- 5. Documentação do usuário

#### **APLICATIVO LOGI TUNE**

Download do Logi Tune App na Apple App Store® ou Google Play™{24}.

- 1. Controles no headset: Ative ou desative o som do seu headset e controle o cancelamento de ruído com um toque.
	- 2. **Atualizações sem fio:** Seja notificado quando houver uma atualização dos recursos mais recentes.
	- **Noise Cancellation** 3. Status do dispositivo: Conheça os seus dispositivos **Notications** ativos conectados ao seu headset e realizando streaming.
	- **Music EQ** 4. Configurações: Controle os idiomas do seu headset **Talk Settings BASS MIDS TREBLE** e ajuste quando o headset entrar em repouso automático.
		- 5. **Notificações de status:** Status de mudo, nível de bateria e notificações de carregamento.
		- 6. Ajustes de imersão: Configurações do Sidetone para ouvir sua própria voz no volume correto e predefinições de EQ para serem ajustadas ou personalizadas.

#### **LIGADO/DESLIGADO**

- 1. Pressione o botão liga/desliga por 1 segundo.
- 2. Uma vez ligado, o indicador luminoso fica branco. Se nenhum dispositivo estiver conectado, ele piscará lentamente em branco.

#### **PAREAMENTO VIA BLUETOOTH**

- 1. Pressione o botão liga/desliga por 2 segundo. O indicador luminoso piscará rapidamente em branco.
- 2. Abra as configurações do *Bluetooth* no seu dispositivo.
- 3. Selecione o *Zone Wireless* em dispositivos detectáveis.
- 4. Uma vez emparelhado com sucesso, o indicador luminoso ficará branco estável.

#### **PAREAMENTO VIA RECEPTOR USB**

- 1. Insira o receptor na porta USB-A do computador.
- 2. Uma vez pareado com sucesso, o indicador luminoso no receptor permanecerá branco. Indicador de luz no headset ficará branco.

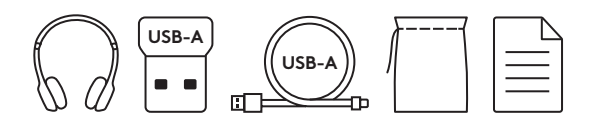

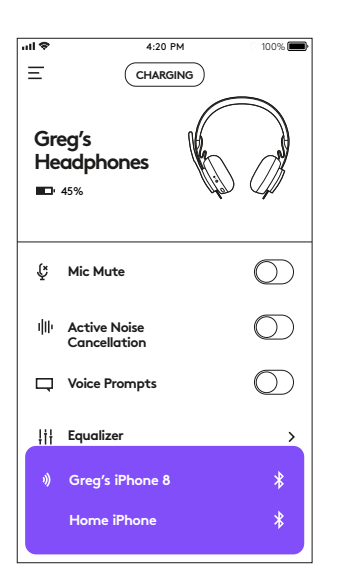

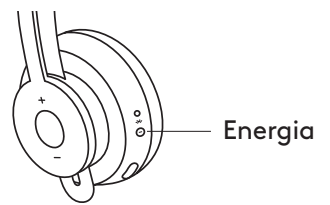

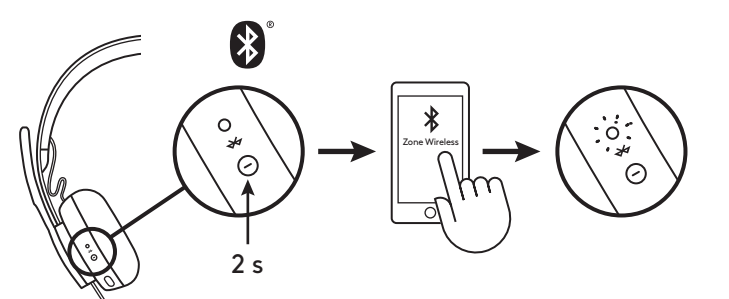

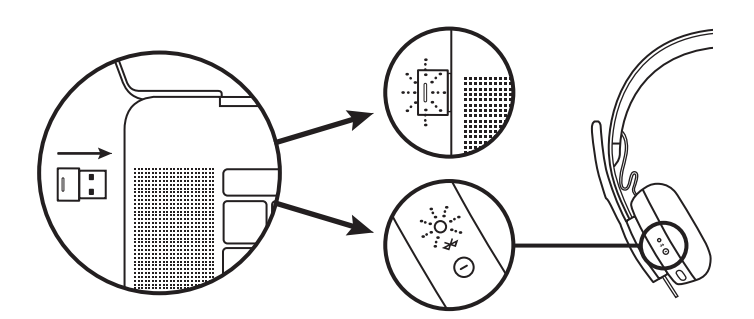

#### **AJUSTE DO HEADSET**

- 1. Ajuste o headset deslizando os fones de ouvido para cima e para baixo na faixa de cabeça.
- 2. Pode ser mais fácil ajustar o fone de ouvido na cabeça. Mova os fones de ouvido para cima e para baixo na faixa de cabeça até que eles se acomodem confortavelmente em seus ouvidos.

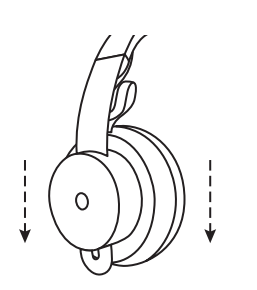

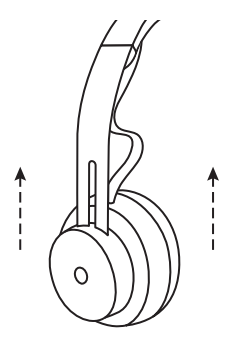

#### **AJUSTE O BRAÇO DO MICROFONE**

- 1. O braço do microfone gira 270 graus. Use-o no lado esquerdo ou direito. O canal de áudio mudará automaticamente, dependendo da direção em que você estiver usando o microfone.
- 2. Braço do microfone flexível ajuste o local do braço para capturar melhor a voz.

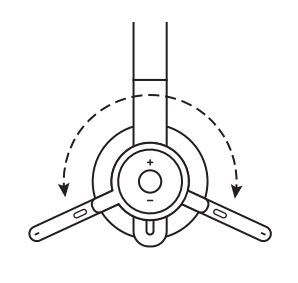

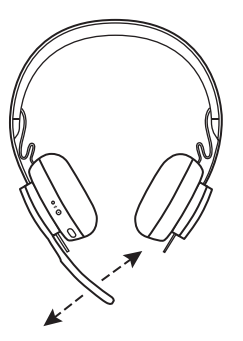

#### **CONTROLES NO HEADSET**

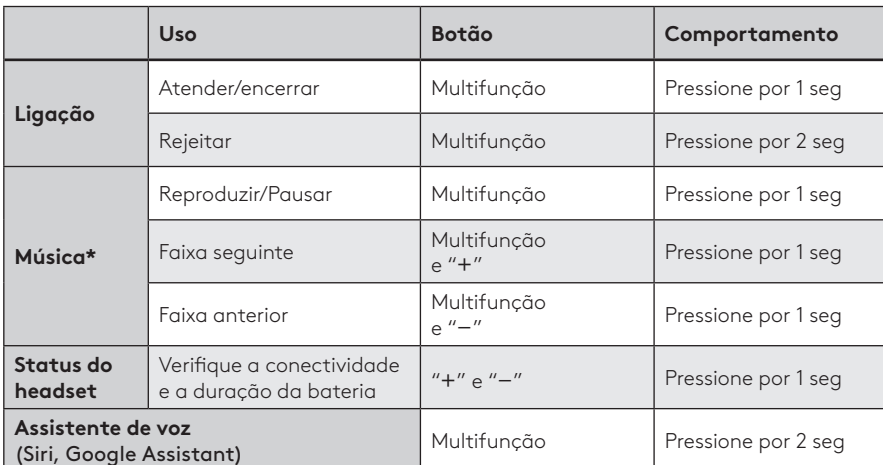

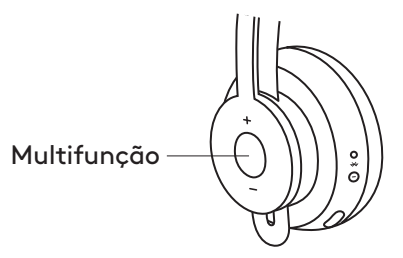

\* Funcionalidade depende dos tipos de aplicativo. Controles de música podem não ser funcionais com aplicativos baseados na Web. Quando dois dispositivos estão conectados, a conexão via Bluetooth será priorizada sobre o receptor.

\* Dica: Headset Sidetone e controles Music EQ disponíveis no aplicativo Logi Tune.

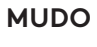

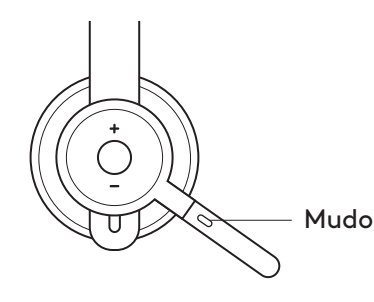

#### Mova o braço do microfone para cima para ativar mudo

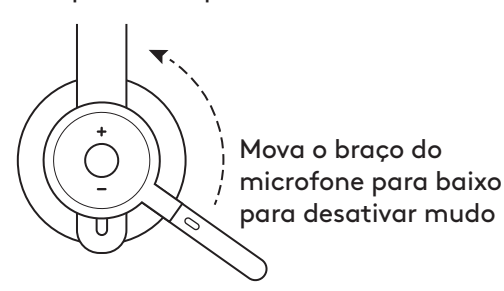

Notificações de voz indicam quando o microfone mudo é ativado/desativado

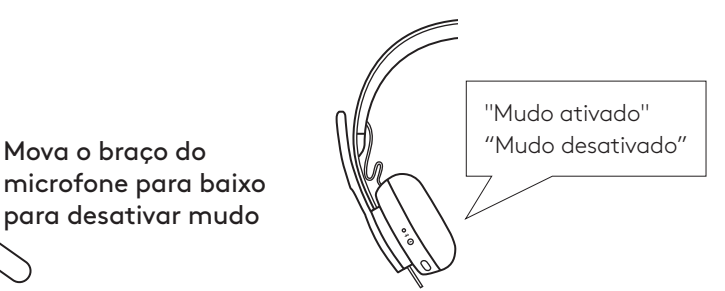

#### **CANCELAMENTO DE RUÍDO ATIVO (ANC)**

O ANC bloqueia o ruído ao seu redor para ajudá-lo a se concentrar no trabalho.

- 1. Pressione o botão ANC na lateral do fone de ouvido.
- 2. Haverá notificações de voz ao ligar e desligar o ANC. Elas podem ser desativadas no aplicativo Logi Tune.

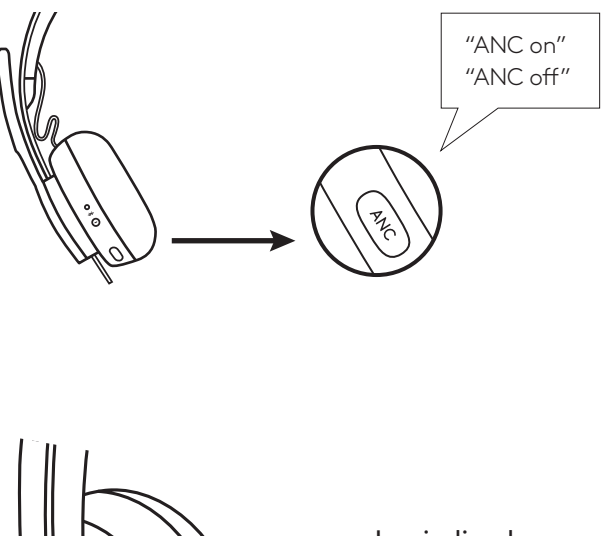

#### **LUZ INDICADORA DE HEADSET**

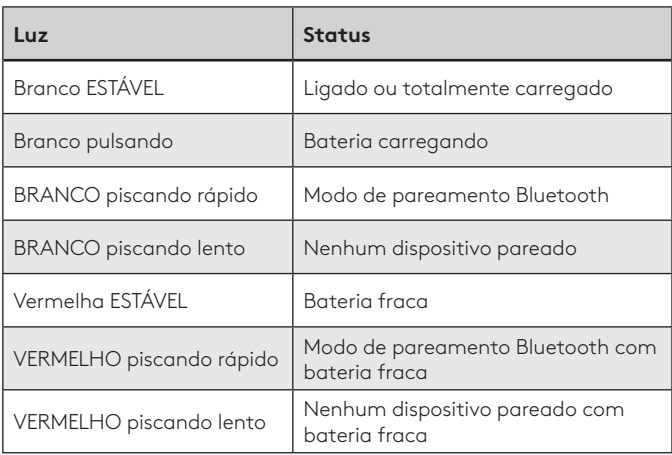

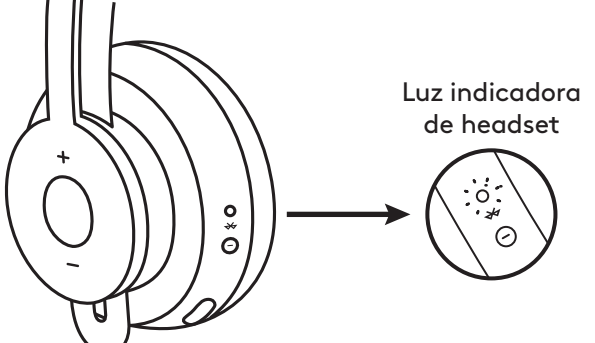

#### **LUZ INDICADORA DO RECEPTOR**

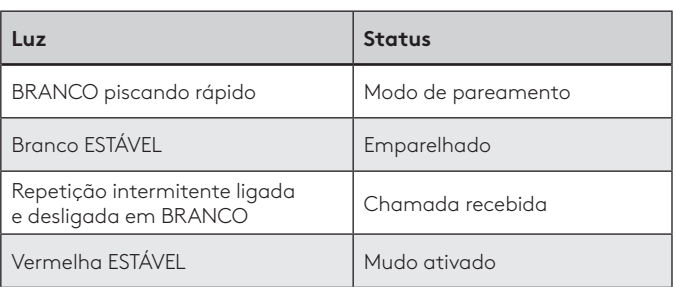

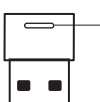

A luz vermelha indica que o microfone está no mudo

#### **CARREGANDO**

*Headset desliga automaticamente quando ocioso. O timer de suspensão pode ser alterado no aplicativo Logi Tune*.

*O indicador de luz do fone de ouvido ficará vermelho quando a bateria estiver fraca.*

#### Carregando via cabo USB

- 1. Conecte a extremidade do cabo micro USB à porta micro USB na parte inferior do fone.
- 2. Conecte a extremidade USB-A a uma porta de carregamento USB-A no computador ou adaptador AC.
- 3. A luz indicadora será uma luz branca que pulsa para carregar.
- 4. O indicador branco mudará para branco estável quando totalmente carregado. A bateria é totalmente carregada em 2 horas.
	- 5 minutos de carregamento oferecem 1 hora de conversação.
- 5. O headset pode ser usado com o receptor e pareado com Bluetooth durante o carregamento.

#### Carregando via carregador sem fio Qi

- 1. Dobre o headset com o ícone de carregamento sem fio no fone para o lado de fora.
- 2. Coloque o fone com o ícone de carregamento sem fio em cima de qualquer base de carregamento sem fio do Qi.\*
- 3. A luz indicadora será uma luz branca que pulsa quando estiver carregando.
- 4. O indicador branco mudará para branco estável quando totalmente carregado. 2 horas carregam totalmente a bateria.
- \* Base de carregamento sem fio Qi não está incluída.

#### **APLICATIVO LOGI TUNE**

**Greg's** ou Google Play™ pesquisando por "Logi Tune". 1. Download do aplicativo Logi Tune na Apple App Store®

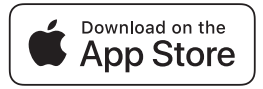

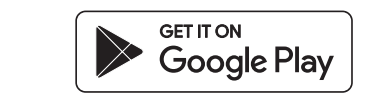

- headsets e controles do aplicativo. 2. Analise o carrossel de produtos para saber mais sobre
	- **Sound** Pressione COMEÇAR para entrar no modo de pareamento Bluetooth.
- **Music EQ** 3. Para continuar, siga as instruções no aplicativo.

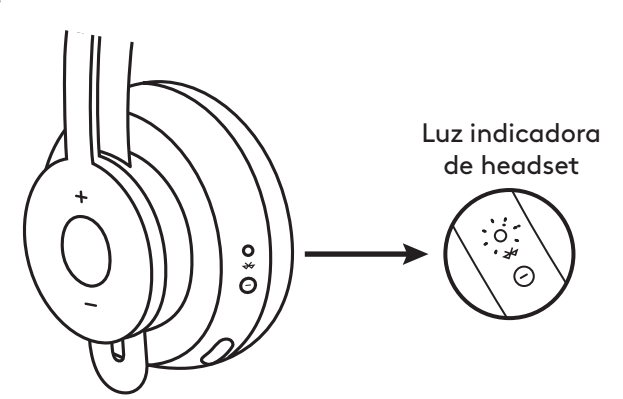

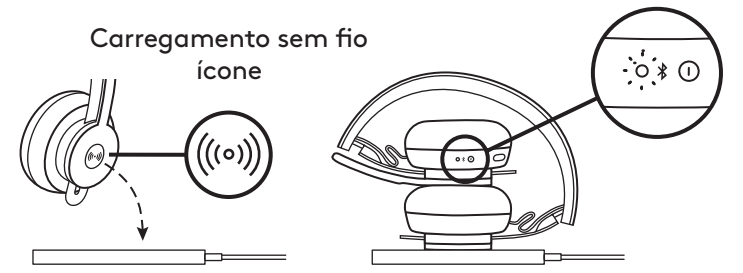

**CHARGING**

 $4:20$  PM

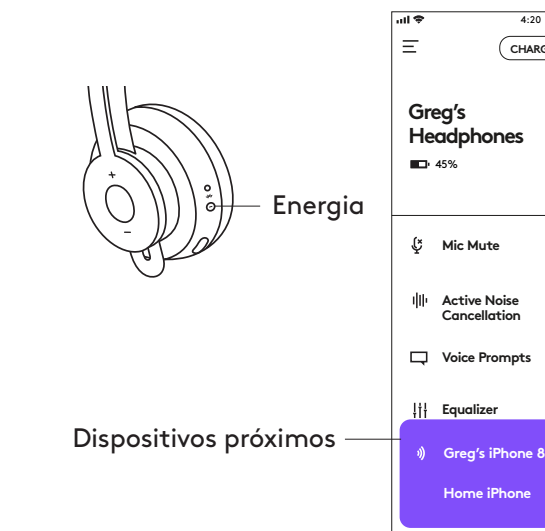

 $\circledcirc$ 

 $\bigcirc$ 

 $\bigcirc$ 

 $\overline{ }$ 

#### **CONTROLES LOGI TUNE**

1. Use o Alternar para controlar os recursos do headset.

**Side Tone** Microfone mudo: Ativar ou desativar o mudo do microfone.

Put your headset on and start talking. Then **Cancelamento de ruído ativo:** Ativar/desativar o cancelamento de ruído ativo.

Alertas de voz: Ativar/desativar notificações de voz.

2. Acessar as configurações pressionando  $\equiv$  no canto superior esquerdo.

desligado.<br>**Configurações de idioma:** Selecione o idioma do headset. Configurações de suspensão: Ajuste quando o headset é ligado/ desligado.

#### **VISUALIZAR OS DISPOSITIVOS CONECTADOS**

Para visualizar os dispositivos conectados, pressione o botão roxo na parte inferior da tela.

Verifique o nível da bateria e o indicador de carga.

4:20 PM 100% **NOTIFICAÇÕES DE STATUS**

Dispositivos conectados

#### ..<br>।<br>বিভি 4:20 PM 3 100%  $\equiv$ **CHARGING** Carregando indicador **Greg's Headphones** Nível da bateria  $\blacksquare$  45%

#### 4:20 PM 100% **Noise Cancellation AJUSTE DAS CONFIGURAÇÕES DO EQUALIZADOR (EQ)**

- .<br>1. Selecione a predefinição de EQ nas opções do menu suspenso.
- **Greg's** os faders para cima e para baixo para ajustar de acordo. **Headphones Notications** 2. Para criar configurações de EQ pessoais, simplesmente mova
	- 3. Clique em **SALVAR COMO** e nomeie sua configuração de EQ personalizada.

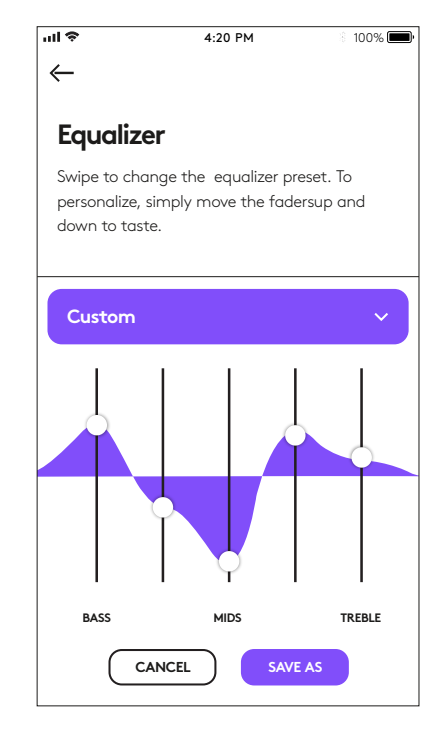

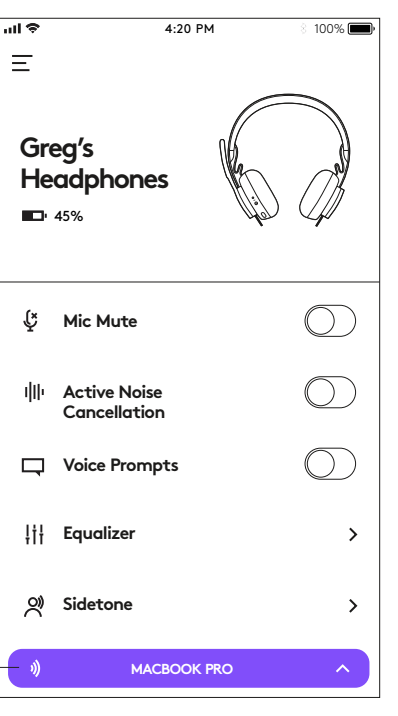

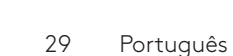

No aplicativo Logi Tune, selecione o recurso lateral e ajuste o seletor de acordo. **Greg's** as conversas, assim você fica ciente de quão alto está falando. O Sidetone permite que você ouça sua própria voz durante

- Um número maior significa que você ouve mais som externo.
- **Mic Mute** Um número menor significa que você ouve menos som externo.

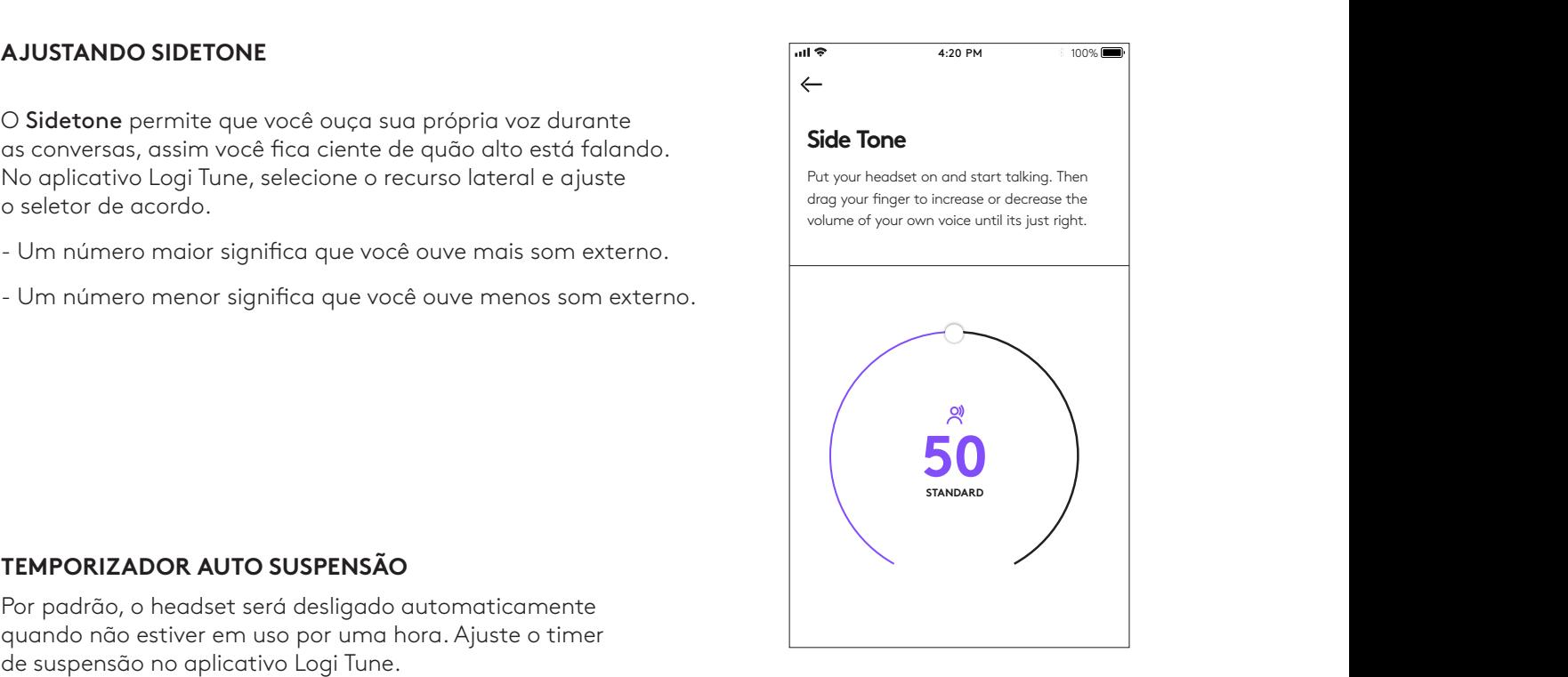

### **BASS MIDS TREBLE Talk Settings Greg's iPhone 8 TEMPORIZADOR AUTO SUSPENSÃO**

Por padrão, o headset será desligado automaticamente quando não estiver em uso por uma hora. Ajuste o timer de suspensão no aplicativo Logi Tune.

#### **RESETAR O HEADSET**

Para resetar o headset de volta ao estado original, ligue o headset, mantenha pressionado o botão ANC e o botão de volume '-' por 5 segundos. O headset será reiniciado com sucesso quando for desligado e a luz indicadora for desligada.

#### **ATUALIZE O HEADSET**

- 1. Recomenda-se atualizar tanto o headset quanto o receptor. Para fazê-lo, faça download do utilitário Firmware e siga as etapas. Link em www.logitech.com/support/zonewirelessdownloads
- 2. Para atualizar apenas seu headset, use o aplicativo Logi Tune. Vá para 'Sobre' e clique em ATUALIZAR. Ele deve estar ligado e emparelhado com seu dispositivo móvel.